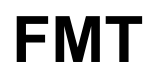

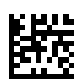

## **Fluid Management Tool**

## **Instruções de Utilização**

Versão de software: 4.2 Edição: 05A-2020 Data de emissão: 2023-05 Artigo n.º: F50014059

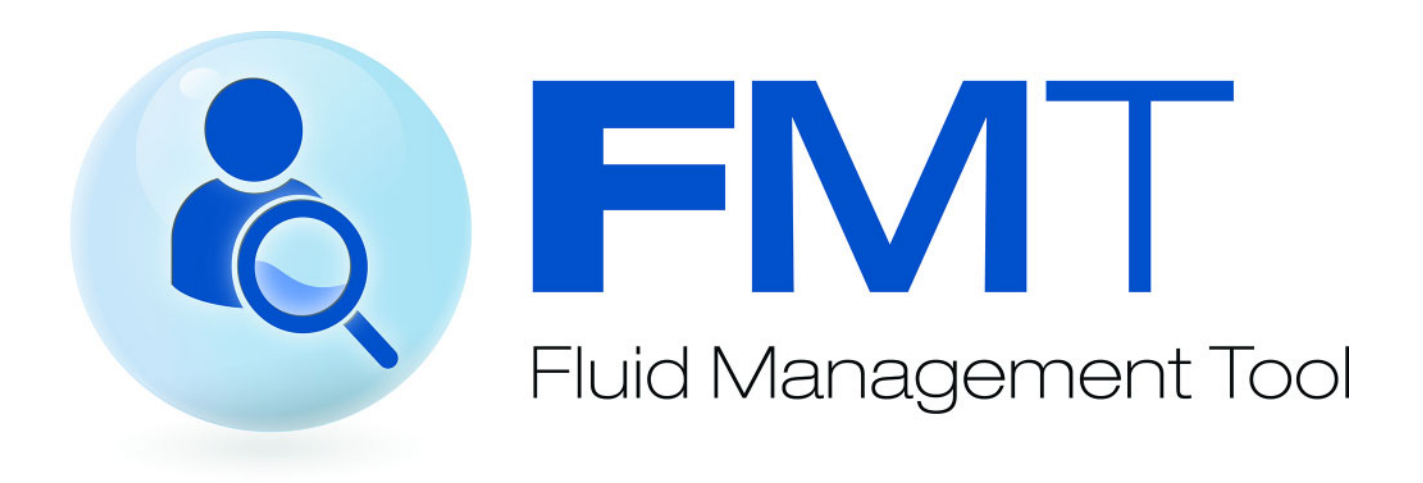

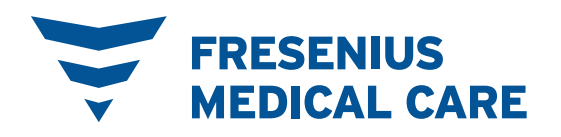

# Índice

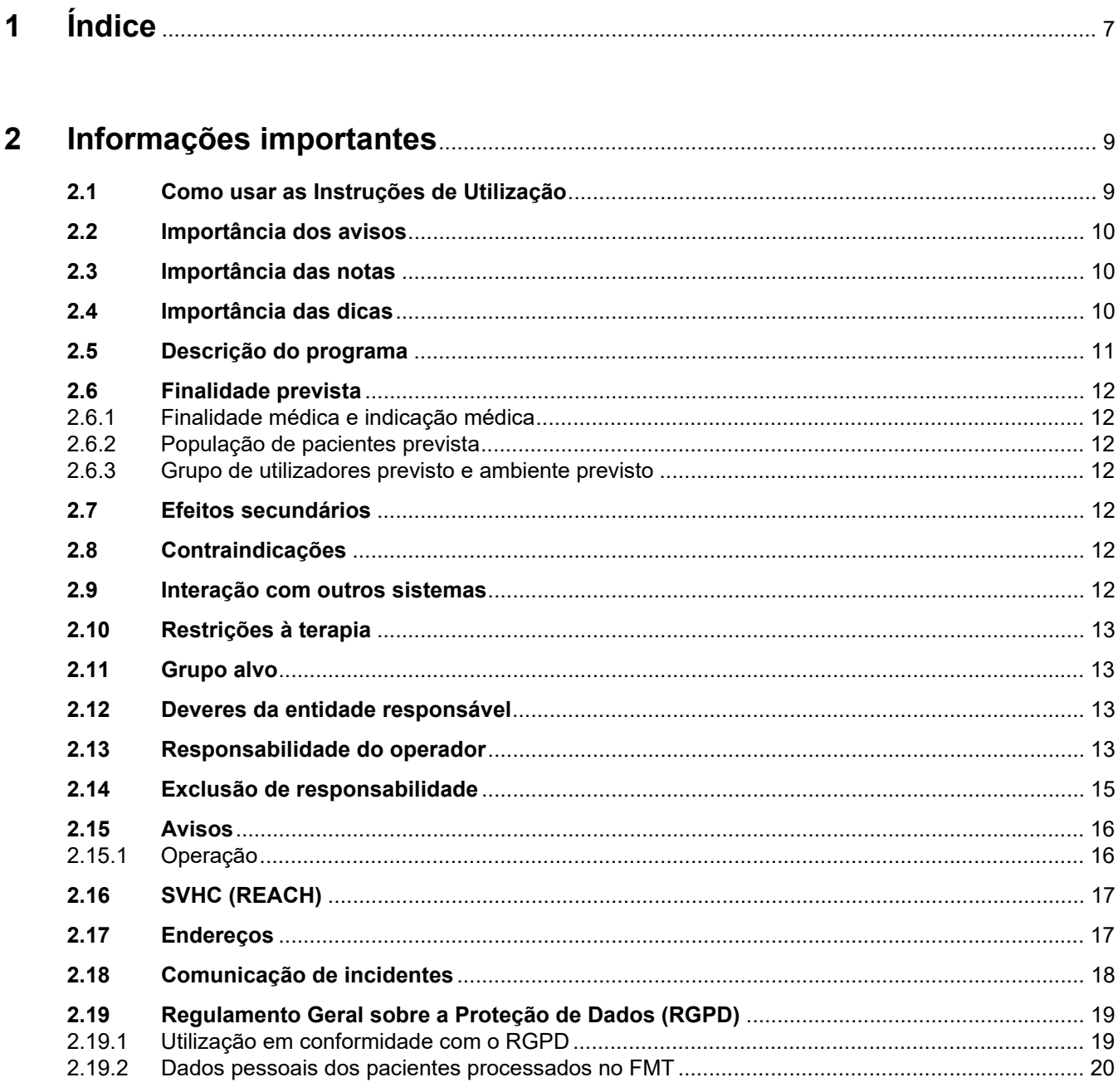

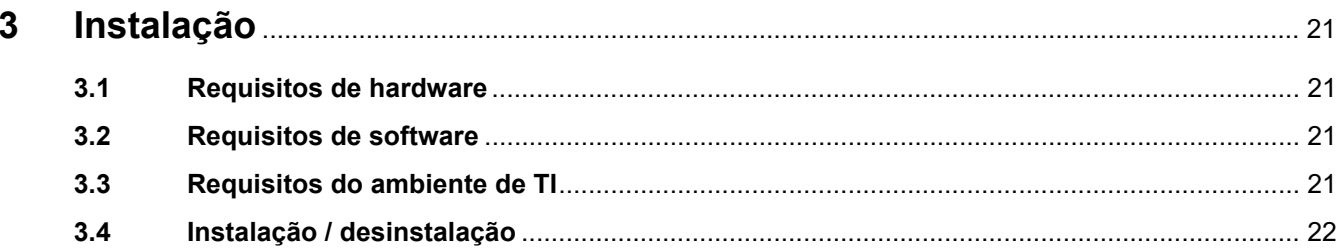

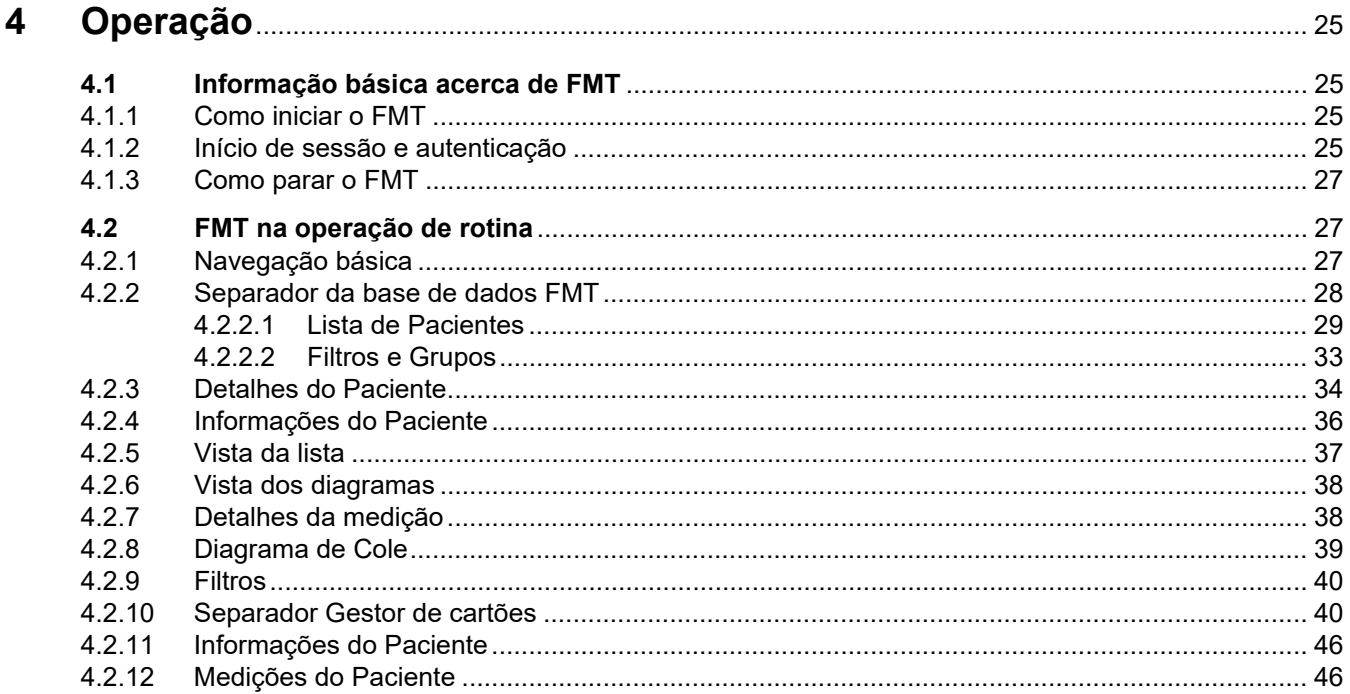

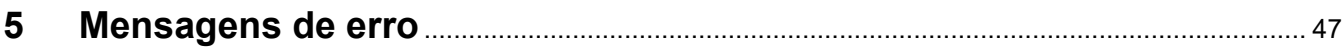

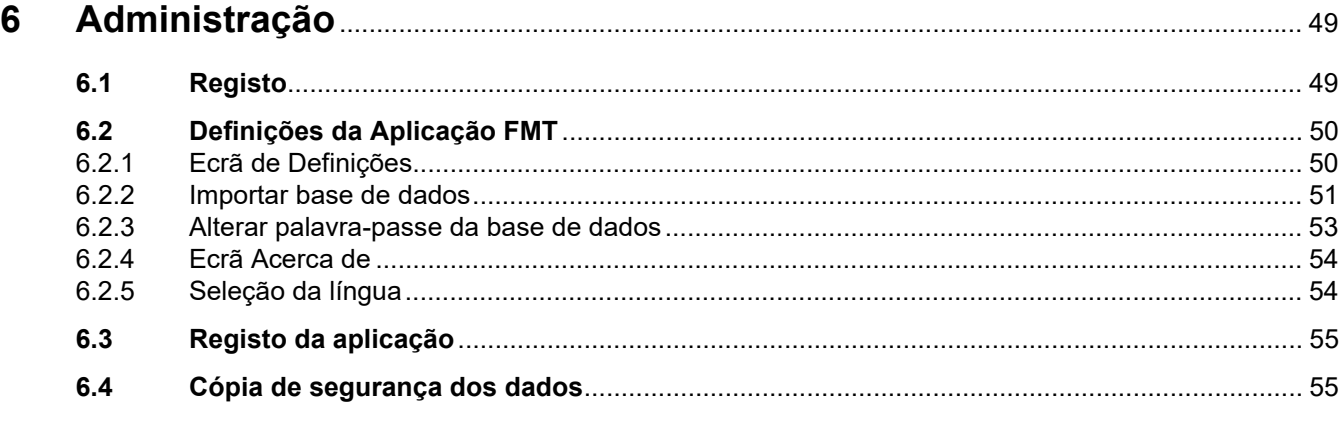

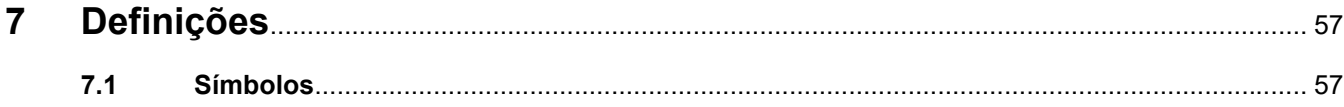

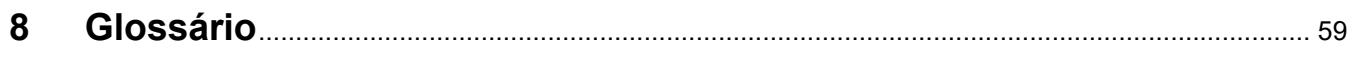

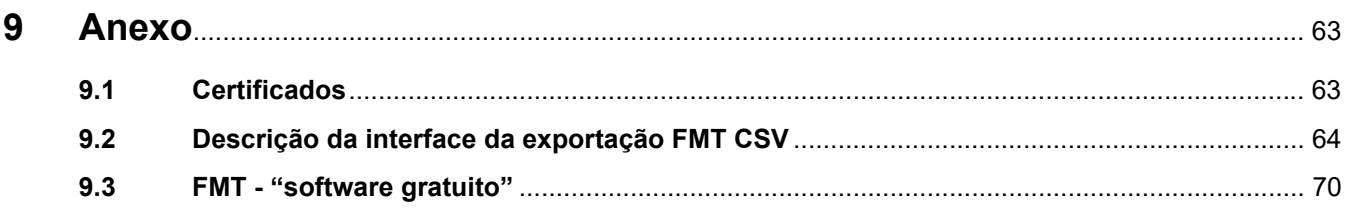

## <span id="page-6-0"></span>**1 Índice**

### **A**

Administração [49](#page-48-2) Anexo [63](#page-62-2) Avisos [16](#page-15-2)

### **C**

Como [usar as Instruções de Utili](#page-8-2)zação 9

### **D**

Declaração de conformidade [63](#page-62-3) Descrição do programa [11](#page-10-1) Deveres da entidade responsável [13](#page-12-4)

### **E**

Exclusão de responsabilidade [15](#page-14-1)

### **F**

FMT na operação de rotina [27](#page-26-3)

### **G**

Glossário [57](#page-56-2), [59](#page-58-1) Grupo alvo [13](#page-12-5)

### **I**

Importância das dicas [10](#page-9-3) Importância das notas [10](#page-9-4) Importância dos avisos [10](#page-9-5) Informação básica acerca de FMT [25](#page-24-4) Informações importantes [9](#page-8-3) Instalação [22](#page-21-1)

### **M**

Mensagem de erro [47](#page-46-1)

### **O**

Operação [25](#page-24-5)

Requisitos de hardware [21](#page-20-4) Requisitos de software [21](#page-20-5) Responsabilidade do operador [13](#page-12-6)

### **U**

Utilização prevista [12](#page-11-7)

## <span id="page-8-3"></span><span id="page-8-0"></span>**2 Informações importantes**

### <span id="page-8-2"></span><span id="page-8-1"></span>**2.1 Como usar as Instruções de Utilização**

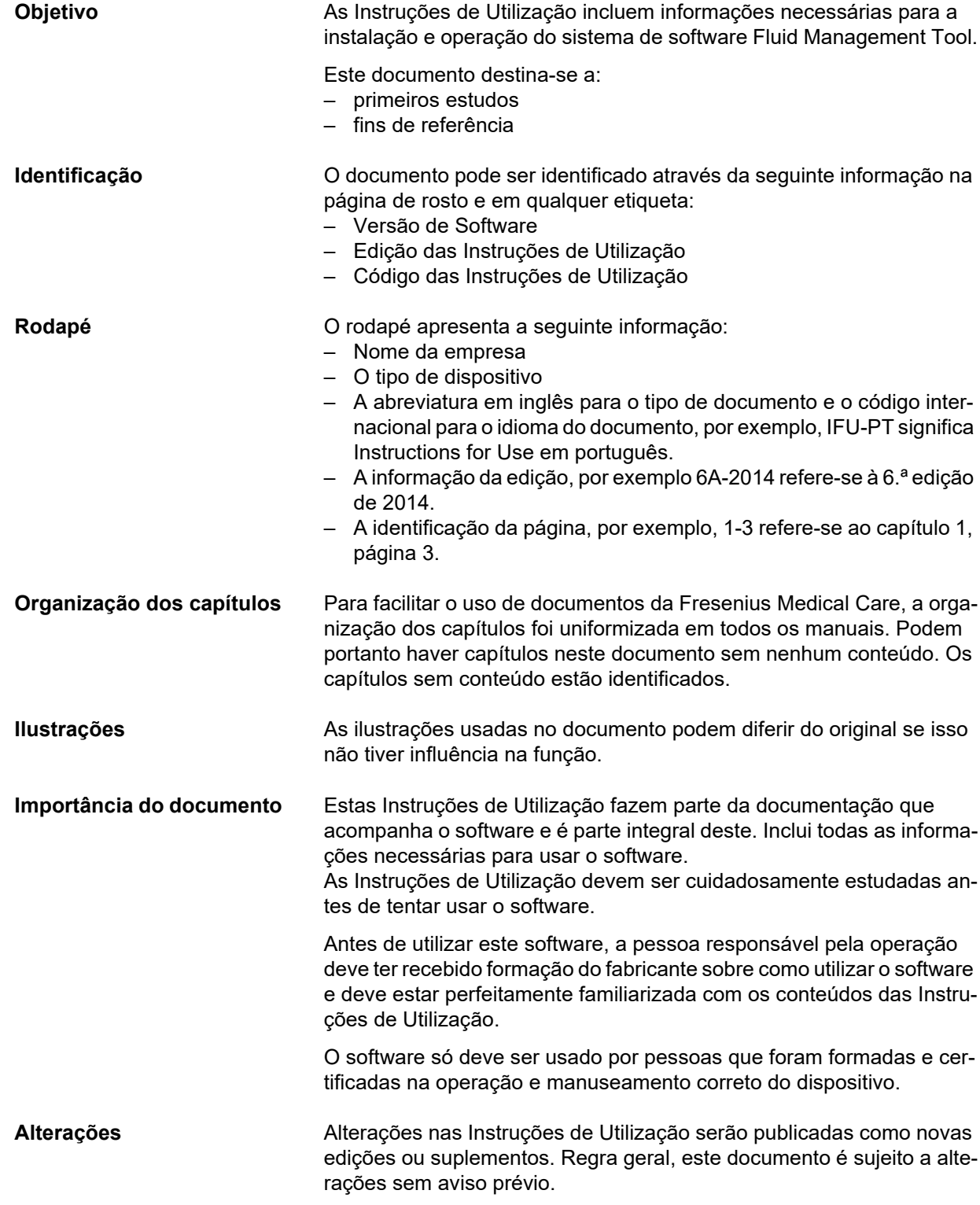

**Reprodução** A reprodução, mesmo de extratos, só pode ser realizada com autorização escrita.

### <span id="page-9-5"></span><span id="page-9-0"></span>**2.2 Importância dos avisos**

Informação que alerta o operador para a ocorrência de possíveis lesões graves a fatais se as medidas de prevenção de perigo não forem observadas.

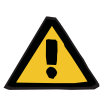

#### **Aviso**

#### **Tipo e causa do perigo**

Potenciais consequências do perigo.

Medidas de prevenção do perigo.

Os avisos podem divergir do exemplo anterior nos casos seguintes:

– Se um aviso se referir a riscos múltiplos.

– Se não for possível atribuir riscos específicos a um aviso.

### <span id="page-9-4"></span><span id="page-9-1"></span>**2.3 Importância das notas**

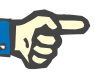

#### **Nota**

Informa o utilizador que não considerar esta informação pode ter os seguintes resultados:

- Danos no dispositivo
- As funções necessárias podem não ser executadas ou podem não ser executadas corretamente.

### <span id="page-9-3"></span><span id="page-9-2"></span>**2.4 Importância das dicas**

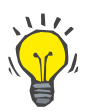

#### **Conselho**

Informação com conselhos úteis para um fácil manuseamento.

### <span id="page-10-1"></span><span id="page-10-0"></span>**2.5 Descrição do programa**

O Fluid Management Tool (FMT) é um software que é usado em combinação com o Monitor de Composição Corporal (BCM).

O FMT serve como ferramenta para:

- Visualização de dados de medição de BCM guardados, relacionados com o Paciente (resultados da medição) numa forma tabular e gráfica para apoiar o utilizador executando atividades de Fluid Management (funcionalidade do assistente).
- Gestão e documentação (criar, guardar, alterar, agrupar, apagar) de qualquer número de Pacientes e dos dados do Paciente necessários para usar o BCM e executar atividades de Fluid Management.
- Armazenamento específico do Paciente dos resultados da medição de leitura numa base de dados.
- Documentação dos dados armazenados (informação do Paciente e resultados da medição) em forma impressa e como exportações eletrónicas.

#### **Etiqueta CE**

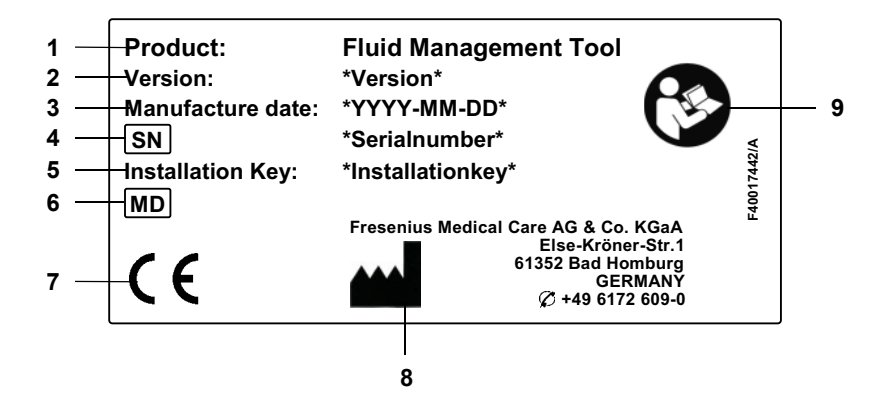

- **1** Produto
- **2** Versão
- **3** Data de fabrico (data de construção do produto de software)
- **4** Serial Number (Número de série)
- **5** Chave de instalação
- **6** Medical Device (Dispositivo médico)
- **7** Marca CE de acordo com MDD 93/42/CEE (Diretiva de Dispositivos Médicos)
- **8** Informação de contacto do fabricante
- **9** Seguir as Instruções de Utilização

## <span id="page-11-7"></span><span id="page-11-0"></span>**2.6 Finalidade prevista**

#### <span id="page-11-1"></span>**2.6.1 Finalidade médica e indicação médica**

- Monitorização do estado de hidratação de um paciente
- Monitorização do estado nutricional de um paciente
- Estimativa do volume de distribuição da ureia do paciente V (por ex., para o cálculo do V no Kt/V na terapia de substituição renal)

#### <span id="page-11-2"></span>**2.6.2 População de pacientes prevista**

Pacientes monitorizados com o Monitor de Composição Corporal (BCM).

#### <span id="page-11-3"></span>**2.6.3 Grupo de utilizadores previsto e ambiente previsto**

- O FMT é utilizado por profissionais de saúde (enfermeiros, clínicos, médicos) com a formação, conhecimento e experiência adequados.
- O FMT não se destina a ser utilizado pelos pacientes.
- O FMT foi desenvolvido para ser utilizado em centros de diálise, ambientes clínicos e consultórios médicos.

### <span id="page-11-4"></span>**2.7 Efeitos secundários**

Nenhuns

### <span id="page-11-5"></span>**2.8 Contraindicações**

Nenhumas

### <span id="page-11-6"></span>**2.9 Interação com outros sistemas**

O Fluid Management Tool (FMT) é um software usado em combinação com o monitor de composição corporal (BCM).

### <span id="page-12-0"></span>**2.10 Restrições à terapia**

<span id="page-12-5"></span>Os dados fornecidos pelo FMT só podem ser utilizados para complementar os resultados de outros exames específicos realizados aos pacientes.

### <span id="page-12-1"></span>**2.11 Grupo alvo**

O grupo alvo do software é definido na finalidade prevista [\(ver capítulo 2.6 na página 12\)](#page-11-0). Para o funcionamento do software, por favor, tenha atenção às advertências [\(ver capítulo 2.15 na página 16\)](#page-15-0).

Extensões ou modificações só devem ser realizadas pelo fabricante ou por pessoas autorizadas pelo fabricante.

### <span id="page-12-4"></span><span id="page-12-2"></span>**2.12 Deveres da entidade responsável**

- É dever da entidade utilizadora, as seguintes responsabilidades:
- A conformidade com os regulamentos nacionais ou locais para a instalação, operação e utilização deve ser garantida.
- O software deve estar em condições corretas e seguras.
- Estas Instruções de Utilização devem estar sempre disponíveis.

### <span id="page-12-6"></span><span id="page-12-3"></span>**2.13 Responsabilidade do operador**

Aquando da introdução dos parâmetros deve ser observado o seguinte:

- Os parâmetros introduzidos têm que ser verificados pelo operador, ou seja, o operador tem que verificar se os valores introduzidos estão correctos.
- Se a verificação revelar uma diferença entre os parâmetros desejados e os indicados no sistema ou no software, a definição tem de ser corrigida antes de ativar a função.
- Os valores atuais apresentados têm que ser comparados com os valores desejados especificados.

Um utilizador com direitos de administrador do FMT tem as responsabilidades acrescidas seguintes para manter a segurança de TI e a segurança dos dados:

- Garantir que o tempo de retenção correto é definido no primeiro arrangue.
- Ajustar as definições às necessidades locais (configuração das funções, bloqueio do início de sessão, fim de sessão por inatividade, restrição do direito de eliminar).
- Efetuar cópias de segurança e restaurar bases de dados. Garantir, nomeadamente, um processo de cópia de segurança em conformidade com o RGPD.
- Os utilizadores Admin podem anular a ocultação de pacientes, se necessário.
- Os utilizadores Admin podem ver todos os pacientes que estão inativos no **Grupo de pacientes inativos**. Esses pacientes não foram medidos por um período superior ao tempo de retenção configurado. Os pacientes inativos permanecem no **Grupo de todos os pacientes** até que sejam eliminados da base de dados.

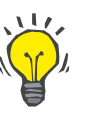

#### **Conselho**

Os utilizadores administradores são aconselhados a eliminar os pacientes marcados como inativos (tratamento de dados em conformidade com o RGPD).

É necessário um administrador de sistema que seja responsável pelas seguintes operações:

- Instalar e desinstalar o FMT.
- Garantir a instalação das atualizações de segurança para o sistema operativo e da solução de deteção de vírus.
- Garantir que a hora local e o fuso horário do sistema estão sincronizados automaticamente.
- Eliminar todos os dados pessoais durante a retirada de serviço.
- Criar e eliminar novos utilizadores e grupos de utilizadores.
- Garantir uma configuração segura do Active Directory.
- Remover e reatribuir utilizadores a grupos de utilizadores.

Utilizadores normais do FMT: sem responsabilidades específicas.

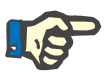

#### **Nota**

Os membros do grupo de utilizadores do FMT não devem ter direitos de administrador de sistema. Isto é importante essencialmente para salvaguardar a eficácia de algumas medidas de segurança. Nem os membros do grupo Admin do FMT necessitam de direitos de administrador de sistema.

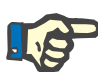

#### **Nota**

Em caso de palavras-passe perdidas ou roubadas, ou em caso de suspeita, as palavras-passe afetadas devem ser alteradas imediatamente. Esta questão diz respeito às palavras-passe tanto do início de sessão como da base de dados. Se as palavras-passe das cópias de segurança existentes forem afetadas, recomenda-se criar novas cópias de segurança com novas palavras-passe e, em seguida, eliminar as cópias de segurança antigas, se possível, ou pelo menos restringir o acesso às mesmas.

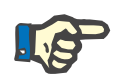

#### **Nota**

As mensagens de erro listadas no capítulo 5 do FMT podem indicar um incidente de segurança de TI e a sua causa deve ser investigada.

### <span id="page-14-1"></span><span id="page-14-0"></span>**2.14 Exclusão de responsabilidade**

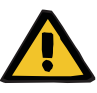

#### **Aviso**

O software foi desenvolvido para as funções descritas nas Instruções de Uso.

Ao instalar, operar e usar o software, devem ser observados os regulamentos legais apropriados.

O fabricante não assume qualquer responsabilidade por danos pessoais ou outros danos e exclui todas as garantias por danos ao software ou ao sistema que resultariam da utilização incorreta do software.

A utilização de software numa rede de TI que contenha componentes não instalados e validados pelo fabricante de software pode representar riscos desconhecidos para os pacientes, operadores ou terceiros. Estes riscos devem ser identificados, analisados, avaliados, monitorizados e controlados pela organização responsável.

Qualquer modificação a uma rede de TI existente e validada pode representar novos riscos e, portanto, requer uma nova análise. Atividades particularmente problemáticas:

- Alterações à configuração da rede de TI
- Ligar componentes e dispositivos adicionais à rede de TI
- Remover componentes e dispositivos da rede de TI
- Atualizar ou readaptar componentes e dispositivos na rede de TI

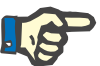

#### **Nota**

As leis locais têm prioridade sobre os requisitos normativos anteriormente mencionados. Se tiver alguma questão, entre em contacto com a sua organização de apoio ao serviço local.

## <span id="page-15-2"></span><span id="page-15-0"></span>**2.15 Avisos**

#### <span id="page-15-1"></span>**2.15.1 Operação**

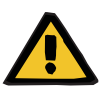

#### **Aviso**

**Risco para o paciente em consequência de dados errados**

#### **Risco para o paciente em consequência de uma decisão terapêutica errada**

Os dados dos pacientes podem ser editados no FMT. Um utilizador sem formação é mais propenso a introduzir valores errados que podem levar a decisões terapêuticas erradas.

 O Fluid Management Tool só deve ser utilizado por pessoal com formação e que possua as qualificações necessárias.

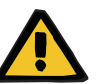

#### **Aviso**

#### **Risco para o paciente em consequência de dados errados**

#### **Risco para o paciente em consequência de uma decisão terapêutica errada**

Os dados dos pacientes podem ser editados no FMT. Cada processo de edição de dados pode levar a que sejam guardados valores errados (por ex., erro do operador ao introduzir dados, erro técnico ao guardar dados).

- Após a introdução ou edição dos dados relevantes para a terapia, o FMT apresenta novamente estes dados numa mensagem de informação, portanto, o operador tem de verificar se os mesmos foram guardados corretamente.
- $\triangleright$  Se um parâmetro não tiver sido guardado corretamente, edite os respetivos dados e verifique novamente a sua exatidão na mensagem de informação.
- Se os problemas persistirem durante a introdução e edição dos dados, entre em contacto com o serviço local.

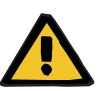

#### **Aviso**

#### **Risco para o paciente em consequência de dados errados**

**Risco para o paciente em consequência de uma decisão terapêutica errada**

Quando os valores dos parâmetros críticos do paciente (por ex., altura) no PatientCard diferem dos valores guardados na base de dados do FMT, não é claro qual dos parâmetros é o correto.

- O utilizador tem de determinar o valor correto para o parâmetro em questão.
- $\geq 0$  utilizador deve resolver a inconsistência o mais rapidamente possível antes de realizar uma nova medição de BCM ou de tomar outras decisões de tratamento com a ajuda do FMT. Isso pode ser feito quer corrigindo os parâmetros na base de dados FMT, quer criando novamente o PatientCard com o conteúdo correto da base de dados.

### <span id="page-16-0"></span>**2.16 SVHC (REACH)**

Para obter informação SVHC, nos termos do artigo 33.º do Regulamento (CE) n.º 1907/2006 ("REACH"), utilize esta página:

www.freseniusmedicalcare.com/en/svhc

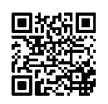

### <span id="page-16-1"></span>**2.17 Endereços**

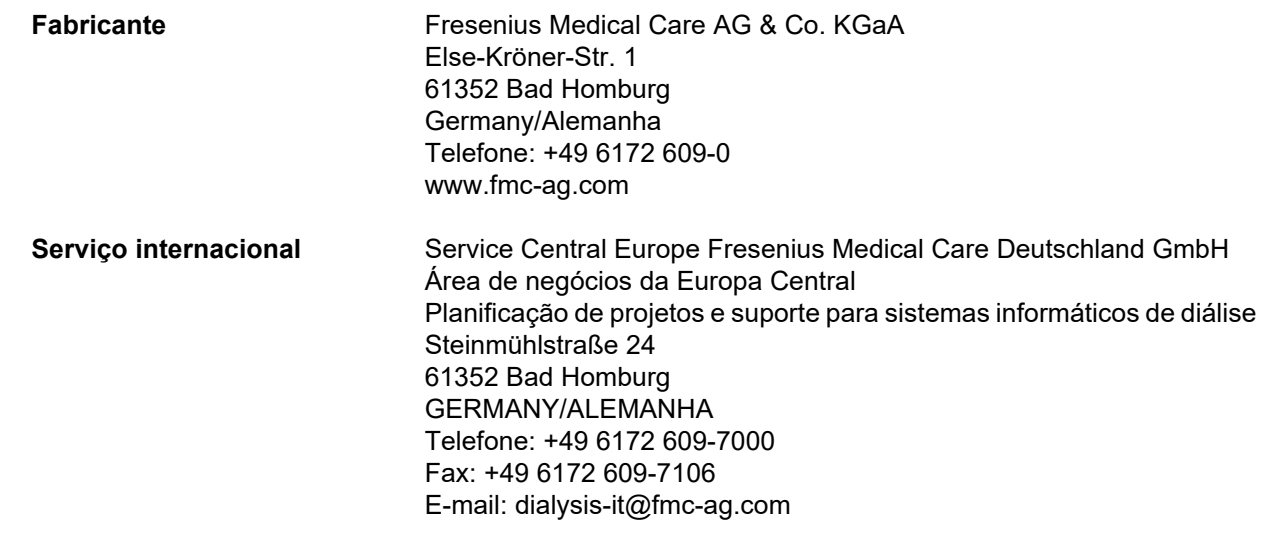

**Serviço local** 

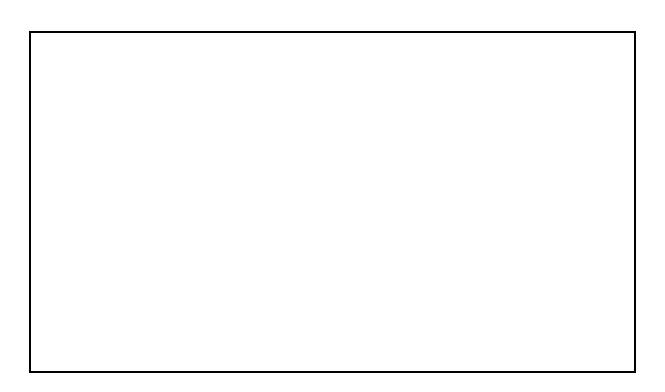

## <span id="page-17-0"></span>**2.18 Comunicação de incidentes**

Na UE, o utilizador deve comunicar ao fabricante qualquer incidente grave que ocorra em relação ao dispositivo de acordo com a rotulagem (.), bem como à autoridade competente do Estado-Membro da UE onde o utilizador está estabelecido.

### <span id="page-18-0"></span>**2.19 Regulamento Geral sobre a Proteção de Dados (RGPD)**

#### <span id="page-18-1"></span>**2.19.1 Utilização em conformidade com o RGPD**

O **RGPD** (Regulamento Geral sobre a Proteção de Dados) é uma lei imposta na União Europeia. O **FMT 4.2** permite uma utilização em total conformidade com o **RGPD**. As seguintes funcionalidades relevantes para o **GDPR** foram implementadas no FMT:

- Todos os dados pessoais dos pacientes na base de dados do **FMT** são encriptados;
- Todos os dados pessoais dos utilizadores na base de dados de definições do **FMT** são encriptados;
- Não existe comunicação com outro software ou com a internet, nem ocorre qualquer transformação de dados do **FMT** para outros processadores de dados;
- A integridade de todas as comunicações com o dispositivo de **BCM** é assegurada através de características técnicas específicas, tais como o controlo da redundância cíclica;
- Os dados pessoais dos pacientes são utilizados apenas quando é absolutamente necessário, por exemplo, quando é obrigatório e vital identificar corretamente o paciente. O **FMT** implementa uma deteção automática dos pacientes que estão inativos e propõe-nos como candidatos para eliminação. Este processo ajuda a eliminar os dados pessoais desconhecidos que já não são necessários. Este processo é realizado através de um filtro novo que mostra aos utilizadores com direitos administrativos todos os candidatos a pacientes inativos. A partir daí, os dados podem ser eliminados;
- Os pacientes podem solicitar um relatório impresso de todos os seus dados pessoais e médicos que foram processados pelo **FMT**. Este é obtido através da funcionalidade de exportação de dados que extrai os dados da base de dados do **FMT** e exporta-os para um formato legível por pessoas (CSV);
- Os pacientes podem solicitar a eliminação dos seus dados pessoais do **FMT**. Esta eliminação é realizada através da funcionalidade de eliminação de pacientes que pode eliminar completamente os dados do paciente na/da base de dados do **FMT**;
- Os pacientes podem solicitar uma cópia dos seus dados pessoais e médicos do **FMT** num formato legível por máquina. Esta é obtida através da funcionalidade de exportação de dados que extrai os dados da base de dados do **FMT** e exporta-os para um formato CSV;
- Os pacientes podem solicitar a retificação dos seus dados pessoais no **FMT**;
- Os pacientes têm o direito a obter restrição do processamento. Esta é obtida através da funcionalidade de ocultação dos pacientes que impede temporariamente que os pacientes sejam vistos e processados pelos utilizadores regulares, sem eliminar os pacientes;
- Todas as ações do utilizador específicas de segurança dos dados realizadas no **FMT** são registadas. O registo de auditoria está disponível no registo de eventos do Windows e pode ser filtrado, visualizado e exportado nesse local;
- O **FMT** disponibiliza a gestão dos acessos do utilizador, o que inclui a autenticação do utilizador, a autorização do utilizador e as funções de utilizador com permissões específicas. Apenas os utilizadores com permissões administrativas podem realizar determinadas ações e configurações do **FMT**;
- O **FMT** oferece uma opção que permite que apenas utilizadores específicos eliminem pacientes;
- O **FMT** exige que os utilizadores iniciem sessão antes de utilizar a aplicação e aplica definidas verificações de complexidade relativamente às palavras-passe;
- O **FMT** assegura e monitoriza a integridade do software e das bases de dados;
- Todas as medidas de segurança do **FMT** estão implementadas e configuradas por predefinição.

#### <span id="page-19-0"></span>**2.19.2 Dados pessoais dos pacientes processados no FMT**

Os dados dos pacientes são importados para o **FMT** a partir de cartões de paciente. A importação de dados baseia-se numa interface de dados bem definida.

De acordo com a interface do cartão de paciente, os seguintes dados pessoais dos pacientes são importados dos PatientCards:

- Nome próprio, apelido, data de nascimento, sexo, altura e estado completamente desenvolvido do paciente;
- ID de paciente;
- ID de paciente externo;
- Dados de medição (dados de medição de bioimpedância e dados de composição corporal que são calculados a partir dos dados de bioimpedância).

Além dos dados do cartão de paciente, os seguintes dados pessoais dos pacientes podem ser adicionados opcionalmente pelos utilizadores do **FMT**:

- Grupos;
- Terapia;
- Doenças;
- Comentários.

A explicação para a utilização destes dados pessoais é a seguinte: Todos os dados pessoais processados pelo **FMT** são necessários para satisfazer a finalidade prevista do **FMT**.

## <span id="page-20-0"></span>**3 Instalação**

### <span id="page-20-4"></span><span id="page-20-1"></span>**3.1 Requisitos de hardware**

Os requisitos mínimos de hardware para a aplicação FMT são:

- Processador de 1 gigahertz (GHz) ou mais rápido
- Mínimo de 512 megabytes (MB) de RAM
- Mínimo de 100 megabytes (MB) de espaço disponível no disco rígido
- Unidade de CD-ROM ou DVD-ROM
- No mínimo, uma porta USB
- No mínimo, um dos seguintes leitores de cartões:
	- CardMan 3121 OMNIKEY
	- SCR 3311 ou SCR 335
	- FMC UniCard Reader
- No caso de o UniCard Reader FMT não for compatível com o uso de vários UniCard Reader ligados ao mesmo tempo.
- A resolução mínima de ecrã necessária para a aplicação é 1280 x 768. O tamanho mínimo da janela da aplicação é otimizada para esta resolução mínima de ecrã. Outras definições podem resultar na situação que partes da janela da aplicação não são mostradas corretamente e, deste modo, informações importantes são cortadas.
- A dimensão dos itens apresentados deve ser definida como "Pequena - 100% (predefinição)". Outras definições podem levar a que partes da janela da aplicação e, portanto, informações importantes sejam cortadas ao serem apresentadas.

### <span id="page-20-5"></span><span id="page-20-2"></span>**3.2 Requisitos de software**

A aplicação pode funcionar nos seguintes sistemas operativos:

- Windows 7 32/64 Bit SP1
- Windows 8,1 32/64 Bit
- Windows 10 32/64 Bit

### <span id="page-20-3"></span>**3.3 Requisitos do ambiente de TI**

Software:

É recomendado o seguinte software:

– Deteção de vírus

Compatível com BCM 3.2 e superior.

Compatível com a versão 3.2 e superior da base de dados do FMT.

Não é necessária: ligação a uma rede de TI.

A gestão do grupo de utilizadores do FMT (grupo de administradores, grupo de utilizadores) baseia-se na configuração adequada dos grupos fora do FMT no sistema Windows. Os grupos do Windows devem existir antes da instalação e durante a operação do FMT.

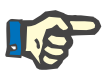

**Nota**

O computador tem de estar equipado com, no mínimo, uma interface de rede (pode ser uma interface de loopback). Caso contrário, o recurso de sessão do utilizador não funcionará.

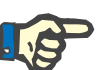

#### **Nota**

Ao utilizar o FMT configurado com grupos do Windows locais, é importante verificar se o grupo de administradores e o grupo de utilizadores não contêm utilizadores órfãos (utilizadores cujo SID do Windows esteja corrompido; SID = identificador de segurança). Aconselha-se o técnico de serviço/administrador do sistema a eliminar os utilizadores do domínio órfãos, caso contrário os utilizadores das aplicações FMT que pertençam a esses grupos do Windows locais não conseguem autenticar-se na aplicação.

Os intervalos, a exatidão e a precisão dos dados das medições exibidas são determinados pelo dispositivo de BCM (documentação técnica do BCM).

### <span id="page-21-1"></span><span id="page-21-0"></span>**3.4 Instalação / desinstalação**

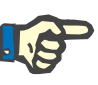

#### **Nota**

A instalação / desinstalação e a primeira colocação em funcionamento da Fluid Management Tool pode ser executada exclusivamente pelo pessoal de serviço da Fresenius Medical Care ou pelos técnicos de serviço do cliente aprovados pela Fresenius Medical Care.

Se uma versão anterior da Fluid Management Tool já estiver instalada no seu computador, faça uma cópia de segurança dos seus dados antes de instalar uma nova versão.

Para assegurar a segurança, o FMT 4.2 apenas pode ser iniciado e utilizado se tiver sido instalado adequadamente. O FMT 4.2 instalado está pronto para funcionar de forma segura e conforme previsto pelo fabricante.

Os procedimentos de instalação estão descritos no Service Manual do FMT.

Se o produto tiver de ser completamente removido do serviço, todos os dados pessoais devem ser eliminados. Os dados pessoais podem encontrar-se em locais inesperados, como as pastas de exportação de dados utilizadas ou os ficheiros de cópia de segurança da base de dados.

Não existem medidas adicionais a tomar relativamente à eliminação segura do produto.

## <span id="page-24-5"></span><span id="page-24-0"></span>**4 Operação**

### <span id="page-24-4"></span><span id="page-24-1"></span>**4.1 Informação básica acerca de FMT**

<span id="page-24-2"></span>**4.1.1 Como iniciar o FMT**

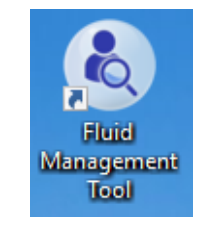

- Pode iniciar a aplicação FMT quer pelo:
- atalho do ambiente de trabalho ou
- pela entrada do menu Iniciar do windows

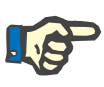

#### **Nota**

Todos os erros de aplicação possíveis durante o arranque estão listados no capítulo 5.

#### <span id="page-24-3"></span>**4.1.2 Início de sessão e autenticação**

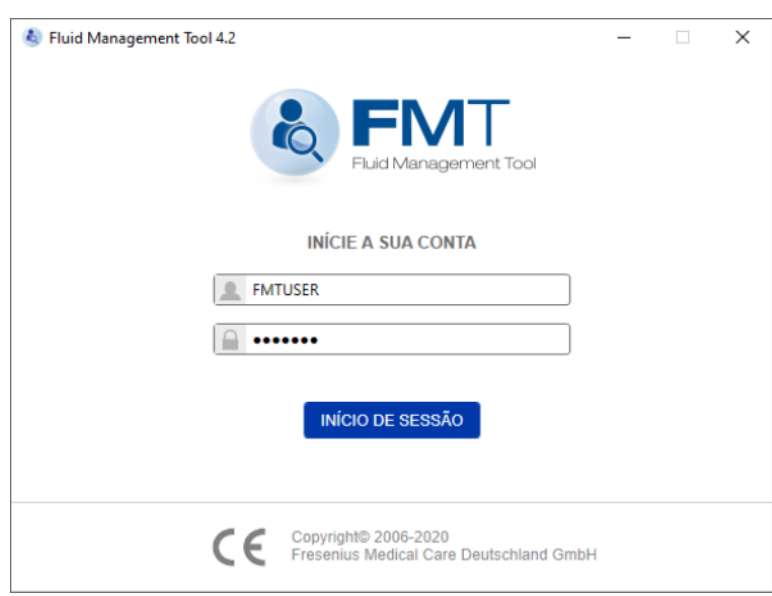

Ao iniciar a aplicação FMT, será exibida uma caixa de diálogo de início de sessão onde deverá fornecer as suas credenciais.

Para serem aceites pelo FMT, as palavras-passe devem respeitar todas as limitações de complexidade seguintes:

- comprimento mínimo de 9 caracteres
- no mínimo, um caracter especial (não alfanumérico)
- no mínimo, uma letra maiúscula
- no mínimo, uma letra minúscula
- no mínimo, um número.

Se a complexidade das palavras-passe não respeitar as regras, é apresentada uma descrição que indica as regras.

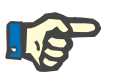

#### **Nota**

Utilize palavras-passe individuais para todos os utilizadores, para as cópias de segurança e para a base de dados. Não utilize palavras-passe pré-definidas.

Determinadas funcionalidades estão disponíveis apenas para o grupo de administradores, por ex.:

- Importação de bases de dados
- Cópia de segurança das bases de dados
- Editar as definições de início de sessão do utilizador
- Configurar as definições de segurança
- Alterar a palavra-passe da base de dados

Como configurar o recurso de início de sessão do utilizador [\(ver capítulo 6.2.1 na página 50\).](#page-49-2)

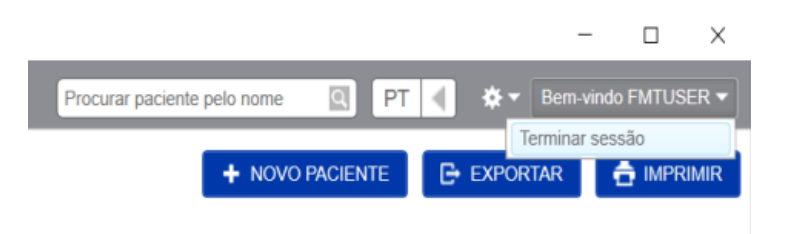

Para terminar sessão da aplicação FMT, clique no nome de utilizador e, de seguida, em Terminar sessão no canto superior direito da aplicação FMT.

O FMT irá encerrar as sessões de utilizador após um tempo de inatividade configurável. Antes de a sessão terminar, é apresentado um pop- -up de informação. A reação a este pop-up irá repor o tempo limite.

O FMT irá bloquear os utilizadores durante um período de tempo configurável após um número configurável de tentativas subsequentes de início de sessão sem êxito. Para efeitos de informação, o FMT apresenta o tempo durante o qual o utilizador está bloqueado.

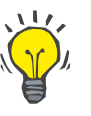

#### **Conselho**

É possível excluir permanentemente um utilizador de usar a aplicação de modo fácil através de um administrador de sistema. Este pode remover o utilizador do grupo de utilizadores ou do grupo de administradores na gestão de utilizadores do Windows. Esta ação pode ser revertida ao voltar a atribuir o utilizador ao grupo.

#### <span id="page-26-0"></span>**4.1.3 Como parar o FMT**

O FMT pode ser parado como outras aplicações do Windows ao clicar no símbolo da cruz à direita da barra de título da aplicação.

### <span id="page-26-3"></span><span id="page-26-1"></span>**4.2 FMT na operação de rotina**

#### <span id="page-26-2"></span>**4.2.1 Navegação básica**

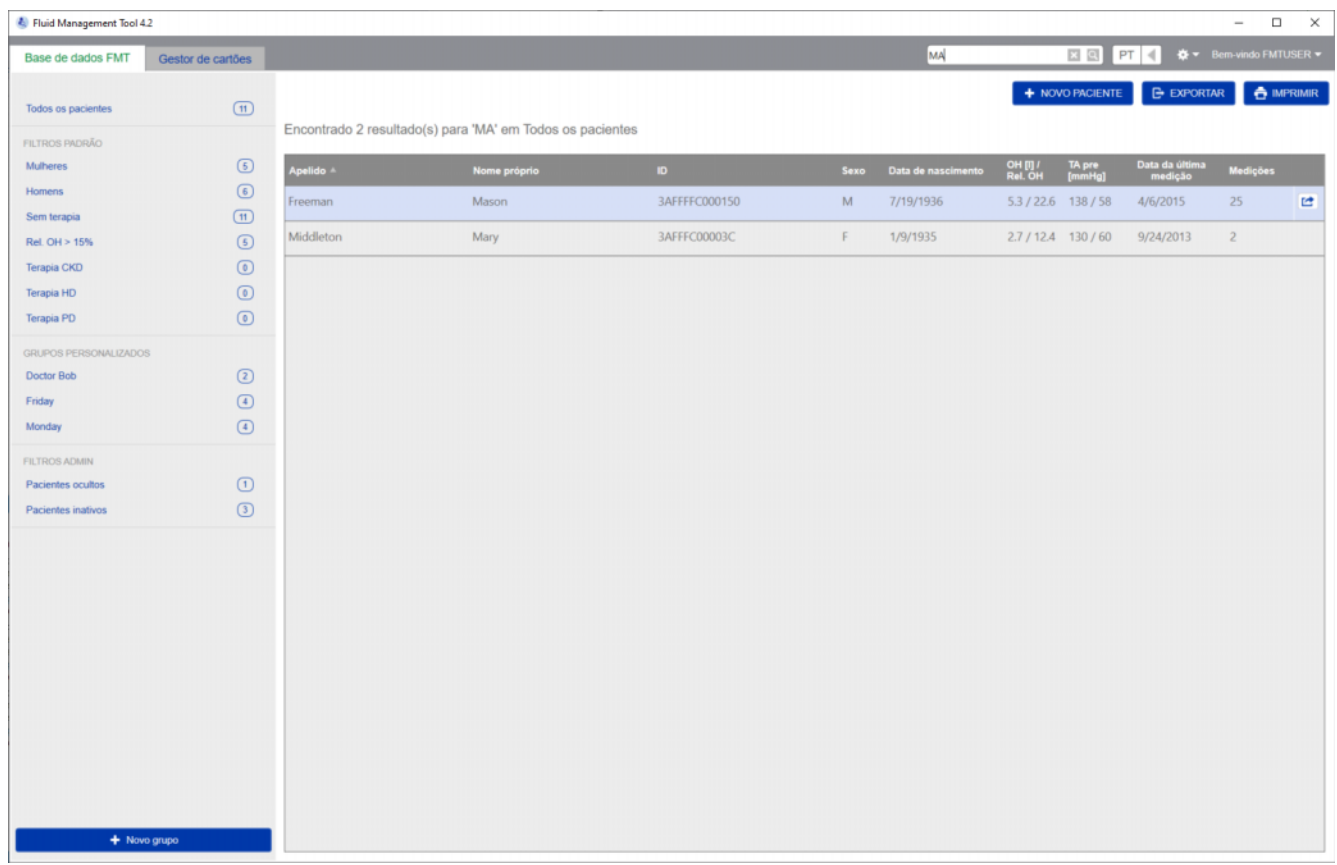

Na área cinza escura na parte superior da janela da aplicação, encontra os seguintes elementos de interface do utilizador para trabalhar com a aplicação:

No lado esquerdo:

- Separador da base de dados FMT
- Separador Gestor de cartões

No lado direito:

- Campo de pesquisa
- Campo de Seleção de idioma
- Ícone Definições da Aplicação FMT
- **Separador da base de dados FMT** – Fornece a possibilidade de visualizar e gerir os dados dentro da base de dados FMT.

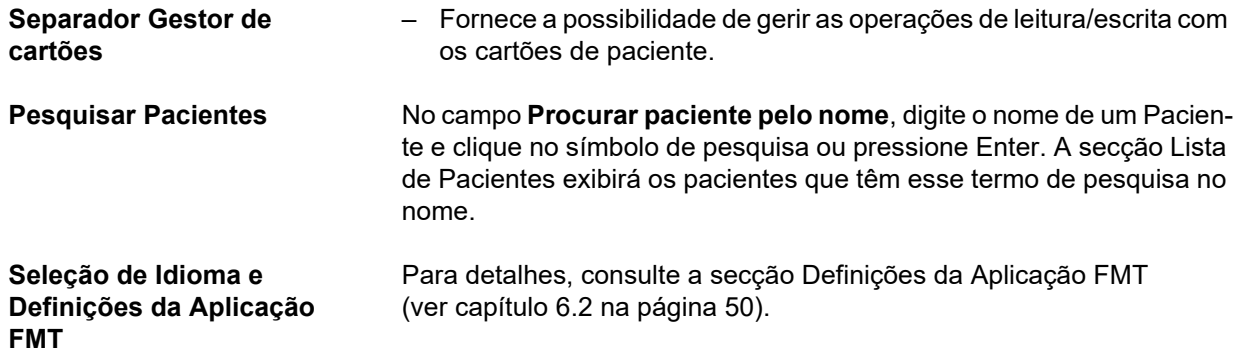

#### <span id="page-27-0"></span>**4.2.2 Separador da base de dados FMT**

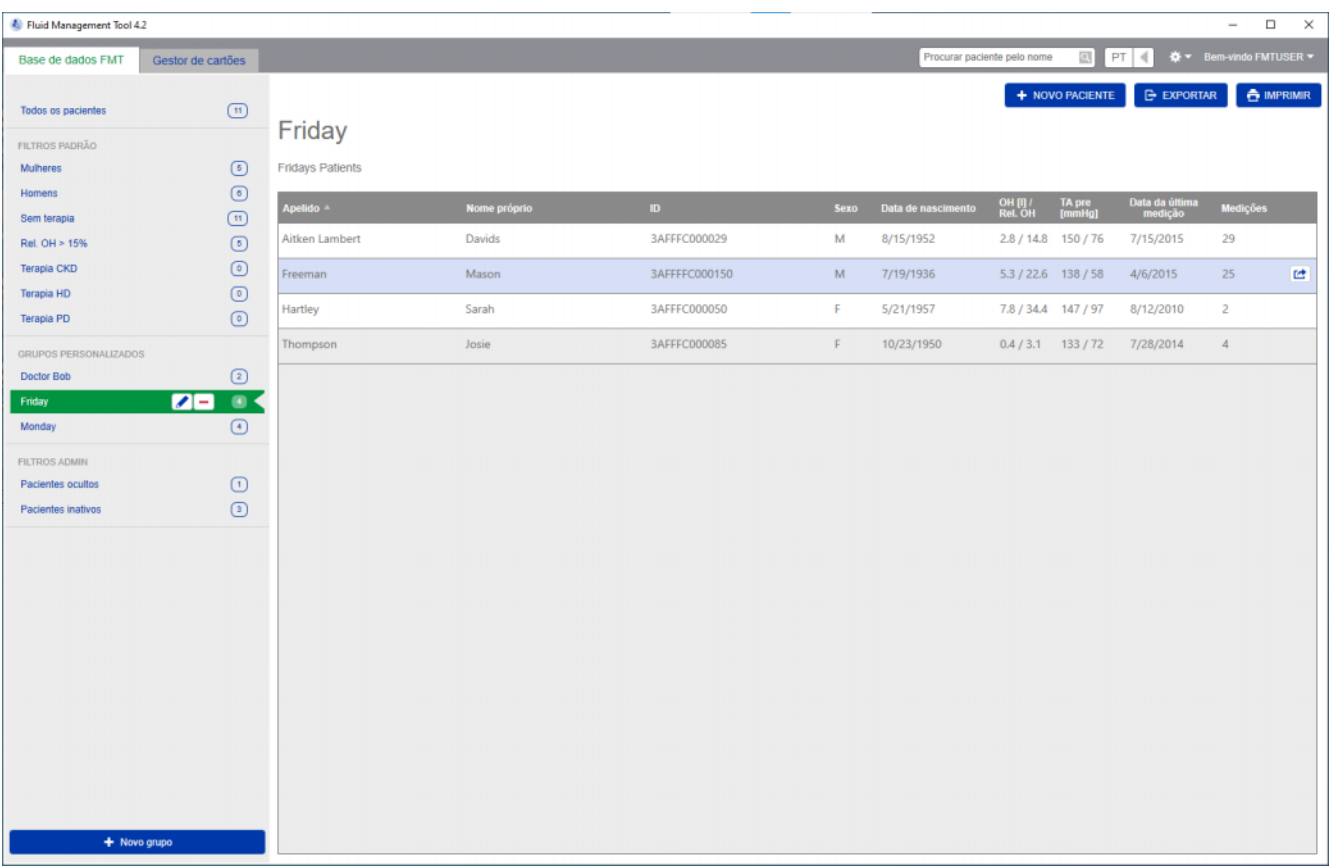

#### **Visão Geral**

Depois de abrir a aplicação ou ao selecionar o separador Base de dados FMT, ser-lhe-á apresentado o ecrã da Base de dados FMT. Este ecrã contém as seguintes secções:

- Lista de Pacientes (no lado direito)
- Filtros e Grupos (no lado esquerdo)

#### <span id="page-28-0"></span>**4.2.2.1 Lista de Pacientes**

Na secção Lista de Pacientes, ser-lhe-á apresentada uma lista dos pacientes da Base de dados FMT. A lista inclui a seguinte informação:

- Apelido – Nome próprio
- ID
- Sexo
- Data de nascimento
- Sobrehidratação (OH) / Sobrehidratação Relativa (Rel OH) da última medição
- Pressão arterial pré-diálise (Pre BP) da última medição
- Data da última medição
- Número de medições guardadas para o paciente na base de dados FMT

#### **Ações relacionadas com a Lista de Pacientes**

#### Botões na Secção da Lista de Pacientes:

- **NOVO PACIENTE**
- **EXPORTAR**
- **IMPRIMIR**

Para abrir a Vista dos Detalhes do Paciente de um determinado paciente, pode:

- usar o botão aberto no lado direito da fila de um paciente selecionado
- clicar duas vezes na fila do paciente

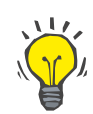

#### **Conselho**

Pode ordenar a lista de pacientes em ordem ascendente ou decrescente, com base numa das colunas da grelha.

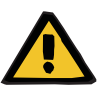

**Novo Paciente** Ao selecionar o botão NOVO PACIENTE, pode adicionar um novo paciente ao sistema.

#### **Aviso**

#### **Risco para o paciente em consequência de dados errados**

**Risco para o paciente em consequência de uma decisão terapêutica errada** 

Os dados dos pacientes podem ser editados no FMT. Cada processo de edição de dados pode levar a que sejam guardados valores errados (por ex., erro do operador ao introduzir dados, erro técnico ao guardar dados).

- Após a introdução ou edição dos dados relevantes para a terapia, o FMT apresenta novamente estes dados numa mensagem de informação, portanto, o operador tem de verificar se os mesmos foram guardados corretamente.
- $\triangleright$  Se um parâmetro não tiver sido guardado corretamente, edite os respetivos dados e verifique novamente a sua exatidão na mensagem de informação.
- Se os problemas persistirem durante a introdução e edição dos dados, entre em contacto com o serviço local.

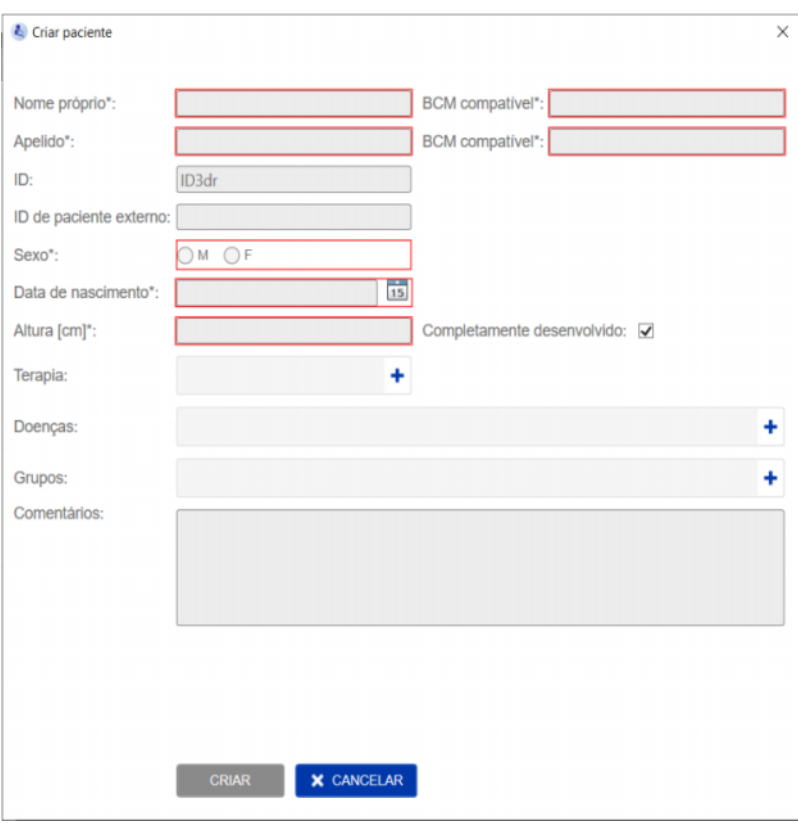

Ao criar/editar um paciente, as seguintes Informações do Paciente têm de ser preenchidas:

- Nome próprio (obrigatório)
- Apelido (obrigatório)
- Nome Próprio BCM este campo é geralmente preenchido automaticamente a partir do campo Nome Próprio. Se contiver um caractere especial, o nome não pode ser gravado nos cartões BCM. Se o campo contiver caracteres especiais, o utilizador é aconselhado a introduzir um nome próprio no **campo do Nome Próprio BCM** que seja legível e reconhecido como sendo o mesmo nome.
- Apelido BCM este campo é geralmente preenchido automaticamente a partir do campo Apelido. Se contiver um caractere especial, o nome não pode ser gravado nos cartões BCM. Se o campo contiver caracteres especiais, o utilizador é aconselhado a introduzir um apelido no **campo do Apelido BCM** que seja legível e reconhecido como sendo o mesmo nome.
- Sexo (obrigatório)
- Data de nascimento (obrigatório) o valor tem de estar entre 01.01.1900 e a data atual
- Altura (obrigatório) valor entre 20 260 cm
- Completamente desenvolvido Esta caixa de seleção é selecionada por padrão. Se remover a marca de seleção, o BCM permitirá que edite a altura do paciente antes de cada medição.
- Terapia pode escolher uma das seguintes opções disponíveis:
	- HD
	- PD
	- $-$  CKD
	- Nenhumas
- Doenças pode selecionar uma ou várias doenças da lista seguinte: – Diabetes
	- Insuficiência cardíaca
	- Doenças vasculares periféricas (PVD)
	- Hipertensão
	- Nenhumas
- Grupos pode escolher os grupos personalizados aos quais o paciente pertence
- Comentários

#### **Exportar**

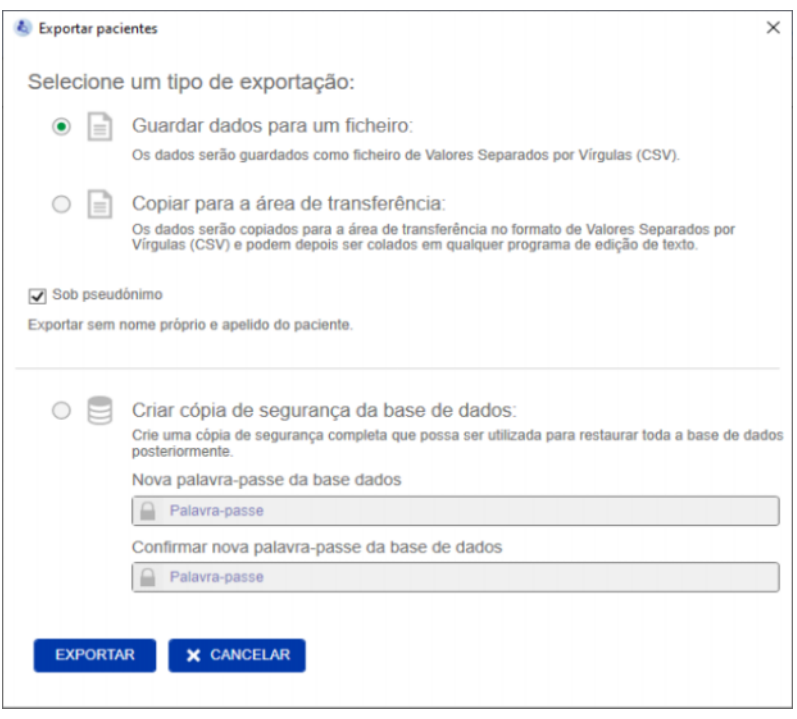

Ao pressionar o botão EXPORTAR, pode exportar dados (informações e medições do paciente) para um grupo, filtro ou resultado de pesquisa selecionados. Na janela Exportar, pode escolher entre as seguintes opções:

- Guardar dados para um ficheiro
	- Vai guardar dados num ficheiro .csv, que será guardado na localização configurada pelo utilizador
- Copiar para a área de transferência
	- Vai guardar dados no clipboard (área de transferência) e o utilizador poderá colar dados onde quiser

Pode escolher se quer fazer a exportação sob pseudónimo (sem o nome próprio e apelido do paciente) ou não. Por predefinição, a exportação é feita sob pseudónimo. Para obter mais informações sobre o conteúdo e estrutura dos dados exportados [\(ver capítulo 8 na](#page-58-1)  [página 59\).](#page-58-1)

- Criar cópia de segurança da base de dados
	- A funcionalidade de cópia de segurança da base de dados só está disponível para utilizadores com direitos administrativos.

**Imprimir** Ao pressionar o botão IMPRIMIR, pode imprimir a secção *Lista de Pacientes* para o grupo, filtro ou resultado de pesquisa selecionados. As seguintes informações serão adicionadas à tabela que será impressa:

- Apelido
- Nome próprio
- ID
	- Sexo
- Data de nascimento
- OH (Sobrehidratação) [L] / Rel OH (Sobrehidratação Relativa)
- Pre BP [mmHg]
- Data da última medição

Por favor, tenha em atenção que a impressão da Lista de Pacientes está otimizada para formato de paisagem.

#### <span id="page-32-0"></span>**4.2.2.2 Filtros e Grupos**

**Filtro padrão** A secção Filtro Padrão permite filtrar a Lista de Pacientes com base nos seguintes critérios do paciente da base de dados FMT:

- Mulheres
- Homens
- Sem terapia
- Rel. OH > 15% (Sobrehidratação relativa acima de 15%)
- Terapia CKD
- Terapia HD
- Terapia PD

**Grupos Personalizados** Esta secção permite filtrar os Pacientes pertencentes ao grupo personalizado selecionado. Pode adicionar um novo Grupo Personalizado ao clicar no botão + Novo Grupo na parte inferior da secção Filtros e Grupos.

> Um grupo é descrito por um Nome do grupo que tem de preencher ao criar o mesmo e uma Descrição opcional.

> Pode editar o Nome do grupo e a Descrição ao clicar no botão editar (ícone do lápis) que aparece ao lado do Nome do grupo se for selecionado um grupo. Pode apagar um grupo ao clicar no botão apagar (ícone -) que aparece ao lado do Nome do grupo se for selecionado um grupo. Se um grupo for apagado, os pacientes dentro do grupo não são apagados da base de dados. Se o grupo excluído era o único grupo ao qual o paciente pertence, o paciente pode ser encontrado em **Todos os pacientes**.

### <span id="page-33-0"></span>**4.2.3 Detalhes do Paciente**

#### **Visão Geral**

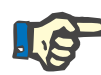

#### **Nota**

As medições são ordenadas por data, com as mais recentes primeiro (por predefinição), mas o utilizador pode alterar a ordem ao clicar no cabeçalho da coluna da Data.

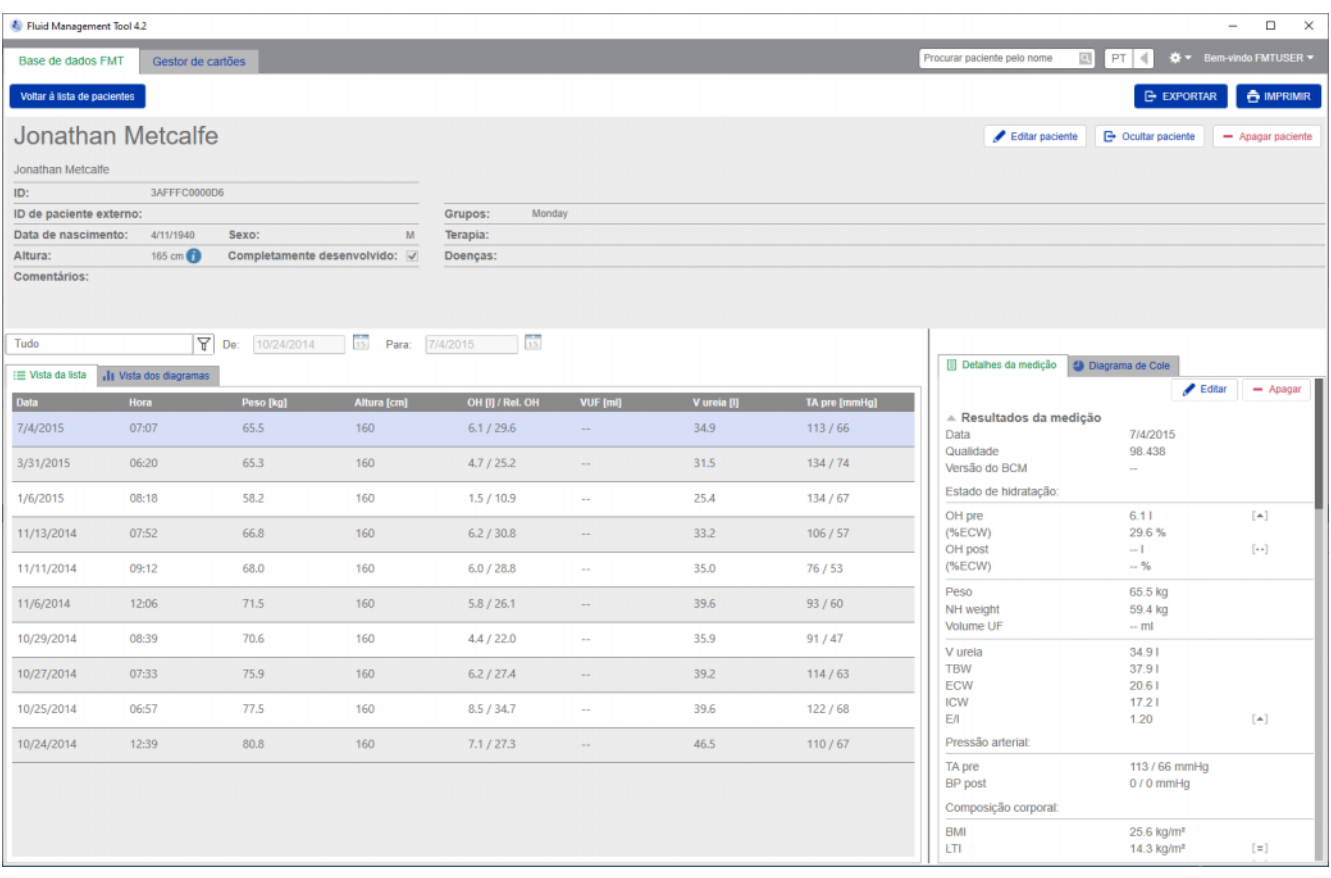

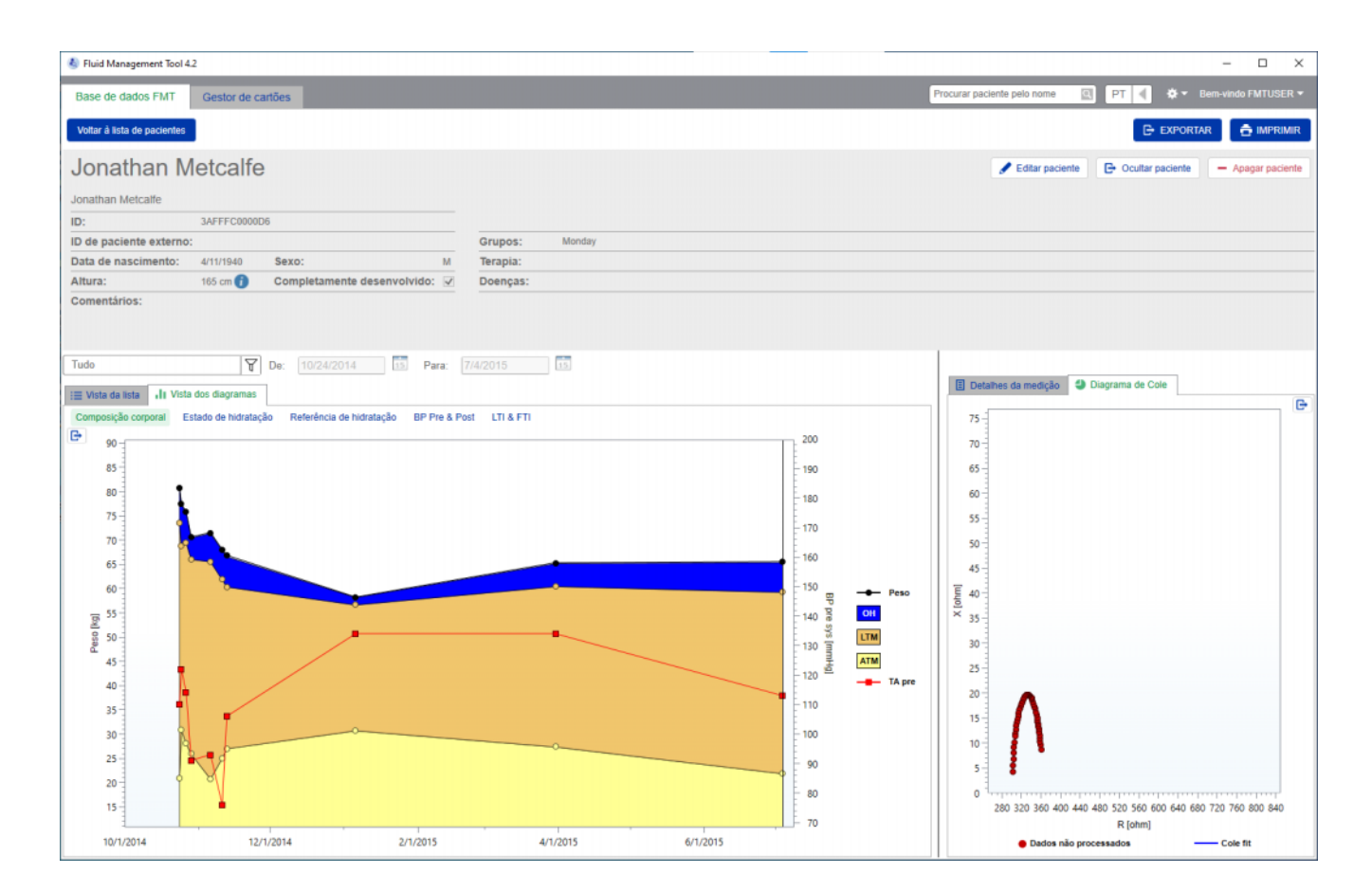

A Vista dos Detalhes do Paciente pode ser aberta a partir da Lista de Pacientes ao:

- usar o botão aberto no lado direito da fila de um paciente selecionado
- clicar duas vezes na fila de um paciente selecionado.

O ecrã de Detalhes do Paciente fornece toda a informação disponível do paciente selecionado, em diferentes secções do ecrã:

- Informações do Paciente
- Vista da lista
- Vista dos diagramas
- Detalhes da medição
- Diagrama de Cole

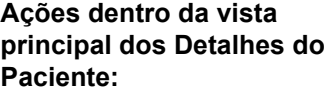

- Imprimir
- 
- Exportar
- Voltar à lista de pacientes

**Imprimir** Clicar em **IMPRIMIR** irá gerar um relatório detalhado impresso com informações do paciente, juntamente com os dados para a medição selecionada.

#### **Exportar**

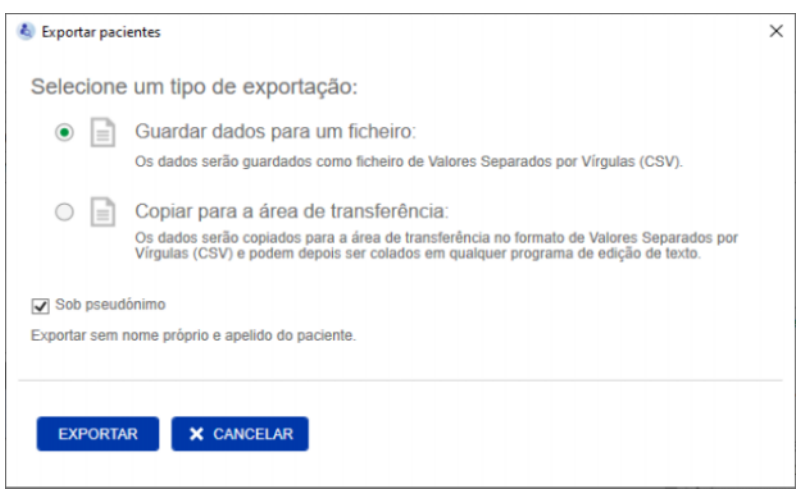

Clicar em **EXPORTAR** irá gerar um relatório \*.csv com todas as informações e medições do paciente. Pode escolher se quer fazer a exportação sob pseudónimo (sem o nome próprio e apelido do paciente) ou não. Por padrão, a exportação é feita sob pseudónimo. Pode escolher guardar os dados de formato csv num ficheiro na pasta Exportar ou copiá-los para o clipboard (área de transferência), para que possa colá- -los em qualquer aplicação de edição de texto.

**Navegação** O utilizador pode voltar ao ecrã da Lista de Pacientes ao clicar em **Voltar à lista de pacientes**.

#### <span id="page-35-0"></span>**4.2.4 Informações do Paciente**

A secção Informações do Paciente inclui informações básicas sobre o paciente, tais como

- o nome do paciente (abaixo do nome normal do paciente, é exibido o formato BCM compatível)
- ID's (ID FMT, bem como ID de Paciente Externo)
- Data de nascimento
- Sexo
- Altura
- estado da flâmula completamente desenvolvida
- etc.

bem como informações adicionais, tais como

- os Grupos a que o paciente pertence
- Comentários
- etc.

Um ícone (i) é exibido ao lado do valor de Altura na secção Informação do Paciente se o valor exibido for diferente do valor de Altura utilizado para a última medição BCM armazenada na base de dados FMT.

**Ações relacionadas com a Informação do Paciente:**

- Editar paciente
- Ocultar paciente/Anular a ocultação do paciente
- Apagar paciente
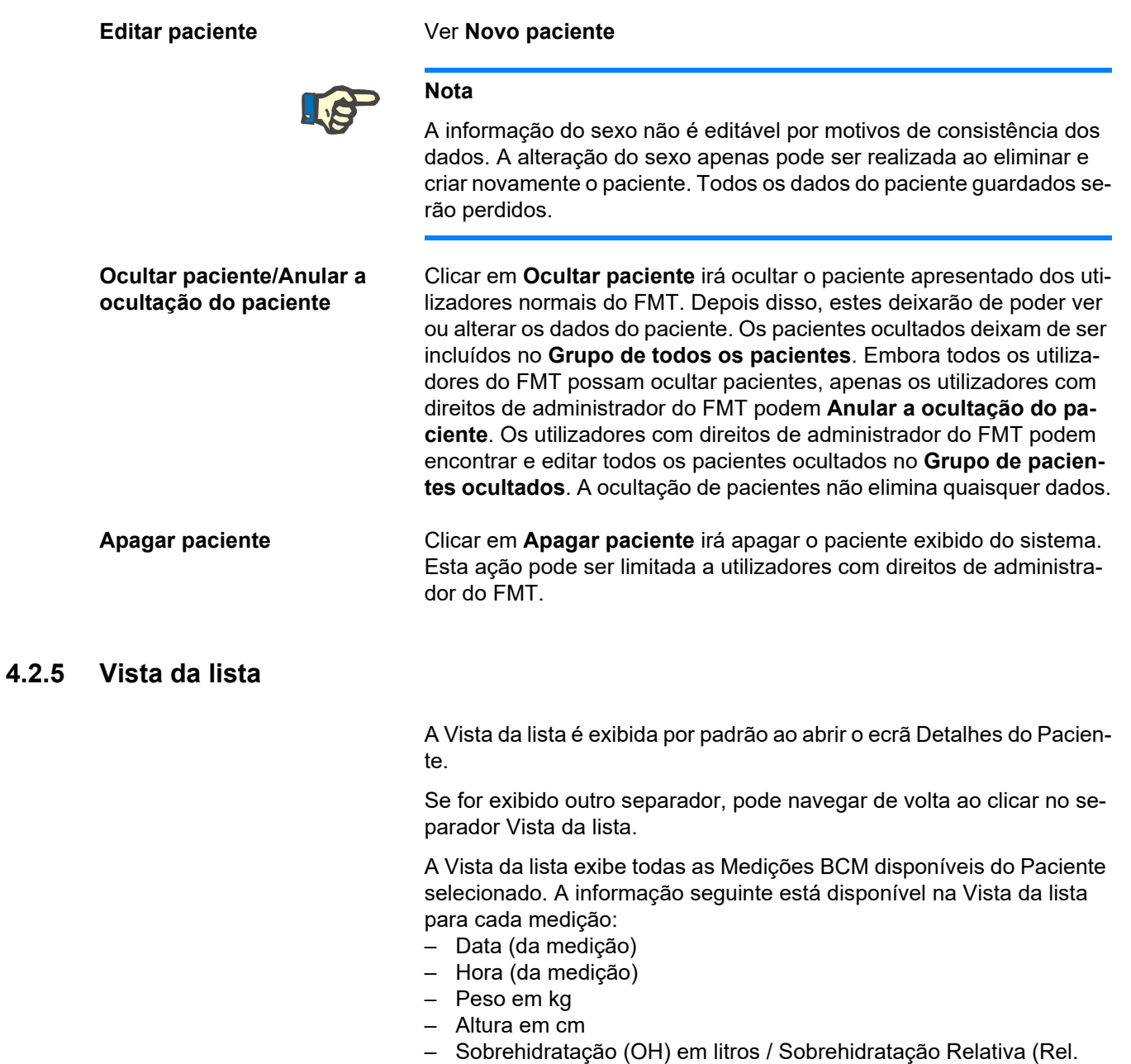

- OH) em %
- Volume de Ultrafiltração (UFV) em litros
- Volume de Distribuição da Ureia (V ureia) em litros
- Pressão Arterial pré-diálise (BP pre) em mmHg

A tabela pode ser ordenada pelos dados (da medição) ao clicar no cabeçalho da coluna.

#### **4.2.6 Vista dos diagramas**

A Vista dos diagramas fornece informações sobre o estado do fluido do Paciente e outras condições, da seguinte forma:

- Diagrama de Composição corporal mostra alterações no peso, sobrehidratação (OH), Massa de Tecido Magro (LTM) e Massa de Tecido Adiposo (ATM) durante um período específico de tempo e fornece a primeira avaliação qualitativa do paciente.
- Diagrama de Estado de hidratação mostra a pré-diálise do Paciente e a sobrehidratação pós-diálise, em relação com uma população de referência saudável durante um determinado período de tempo.
- Diagrama de Referência de hidratação pode ser usado para atribuir pacientes a diferentes classes em relação à pressão arterial e à sobrehidratação. Mostra a sobrehidratação do paciente em relação à pressão arterial.
- Diagrama Pré e Pós de Pressão Arterial mostra uma combinação dos valores de pressão arterial sistólica e diastólica pré e pós-diálise.
- O Diagrama de Índice de tecido magro (LTI) e Índice de tecido gordo (FTI) mostra os valores LTI e FTI em relação a uma população de referência saudável ao longo de um determinado período de tempo.

O utilizador pode navegar para cada um destes diagramas ao clicar no separador de Diagrama desejado. Dentro da Vista dos diagramas, pode selecionar uma medição ou navegar entre diferentes medições, clicando nos pontos de medição com o rato ou usando as teclas de seta. A medição selecionada é marcada com uma linha vertical.

Existe a possibilidade de exportar cada diagrama como uma imagem PNG, usando o botão exportar ao lado do diagrama. A imagem PNG será guardada na pasta Exportar definida nas definições da aplicação FMT [\(ver capítulo 6.2 na página 50\).](#page-49-0)

Por favor, tenha em atenção que esta funcionalidade de exportar serve para criar imagens PNG anónimas do diagrama, p.ex., para a utilização em apresentações, estudos, etc.

#### **4.2.7 Detalhes da medição**

Ao selecionar o separador Detalhes da medição, é exibido um relatório detalhado da medição selecionada dentro da Vista da lista ou da Vista dos diagramas.

A informação é dividida em 3 secções:

- Comentário para as medições (visível apenas se disponível)
- Resultados da medição
- Informação técnica

A informação de Detalhes da medição para uma medição desejada é exibida ao selecionar uma fila na Vista da lista ou ao selecionar um ponto de dados na Vista dos diagramas.

Ações relacionadas com medições individuais:

- Editar medição
- Apagar medição

#### **Editar medição**

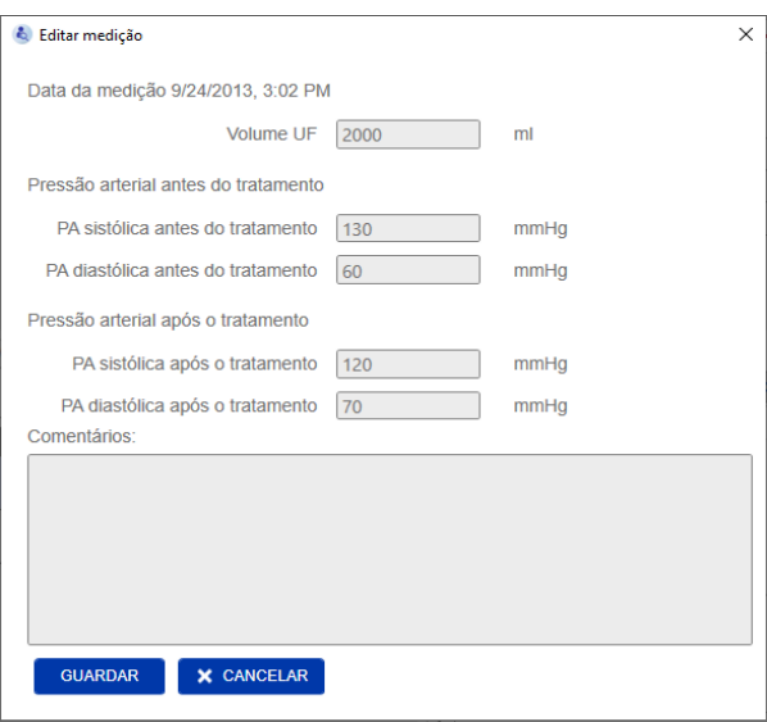

A informação da medição selecionada pode ser editada ao clicar em **Editar** na secção Detalhes da medição. Os seguintes valores de medição podem ser editados:

- Ultrafiltration volume (Volume de ultrafiltração)
- Pressão arterial antes do tratamento
- Pressão arterial após o tratamento
- Comentários

**Apagar medição** Clicar em **Apagar** na secção Detalhes da medição apaga a medição selecionada.

#### **4.2.8 Diagrama de Cole**

Este diagrama mostra os dados não processados da medição, juntamente com a função do modelo otimizado no plano de impedância. O diagrama é um meio para avaliar a qualidade dos dados. Existe a possibilidade de exportar o Diagrama de Cole como uma imagem PNG, usando o botão exportar ao lado do diagrama. A imagem PNG será guardada na pasta Exportar definida nas definições da aplicação FMT [\(ver capítulo 6.2 na página 50\)](#page-49-0).

Por favor, tenha em atenção que esta funcionalidade de exportar serve para criar imagens PNG anónimas do diagrama, p.ex., para a utilização em apresentações, estudos, etc.

#### **4.2.9 Filtros**

As medições exibidas na Vista da lista e a Vista dos diagramas podem ser refinadas para um intervalo de data desejado usando a funcionalidade Filtrar.

Aparece uma lista de opções predefinidas ao clicar no menu suspenso do filtro. O utilizador pode escolher a partir das opções seguintes:

- Últimos 30 dias
- Últimos 90 dias
- Últimos 180 dias
- Últimos 365 dias
- Tudo
- Personalizado

Ao selecionar a opção **Personalizado**, pode selecionar um intervalo de tempo diferente para as medições, conforme desejado.

#### **4.2.10 Separador Gestor de cartões**

#### **Visão Geral**

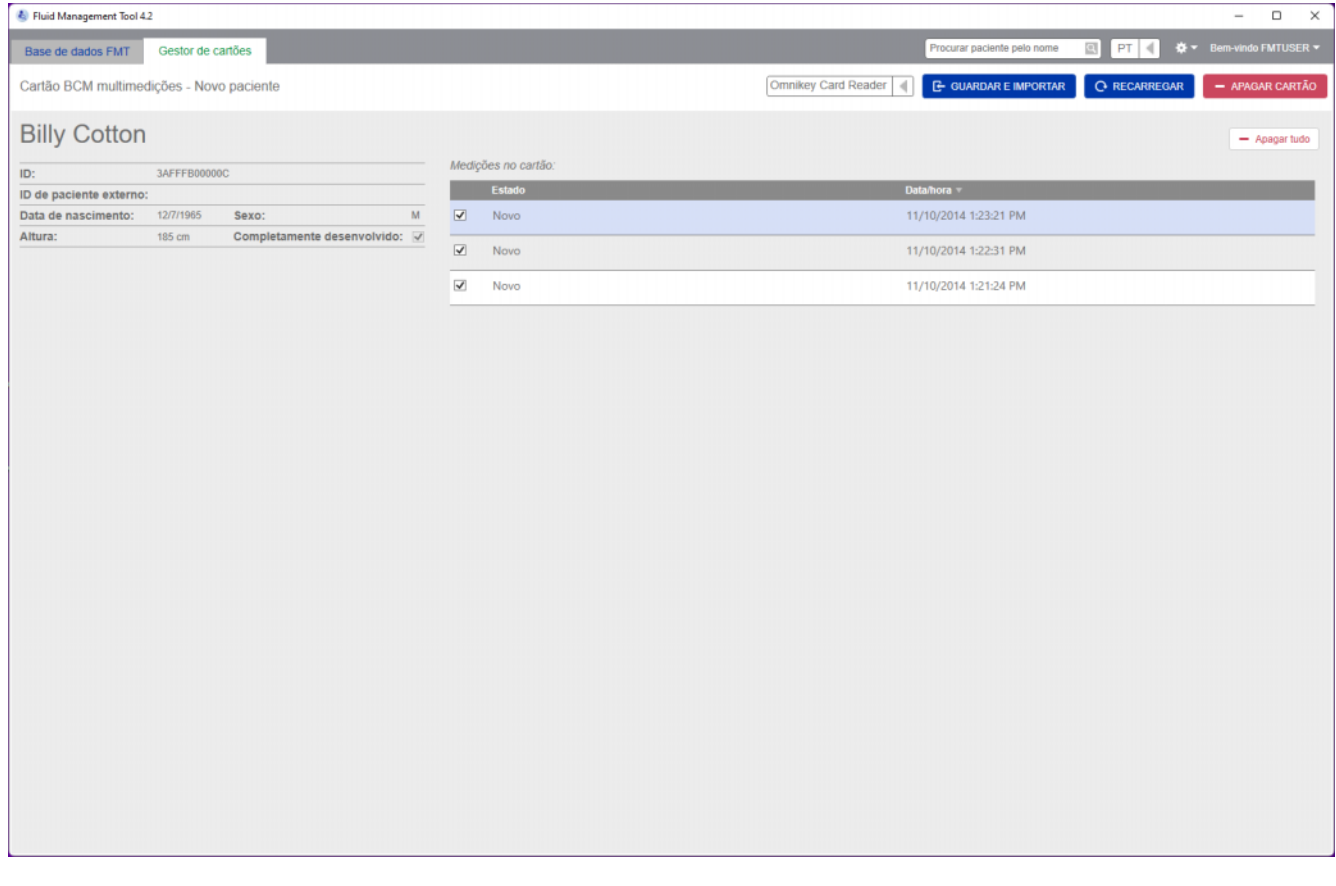

Cartão de múltiplas medições BCM – Novo paciente

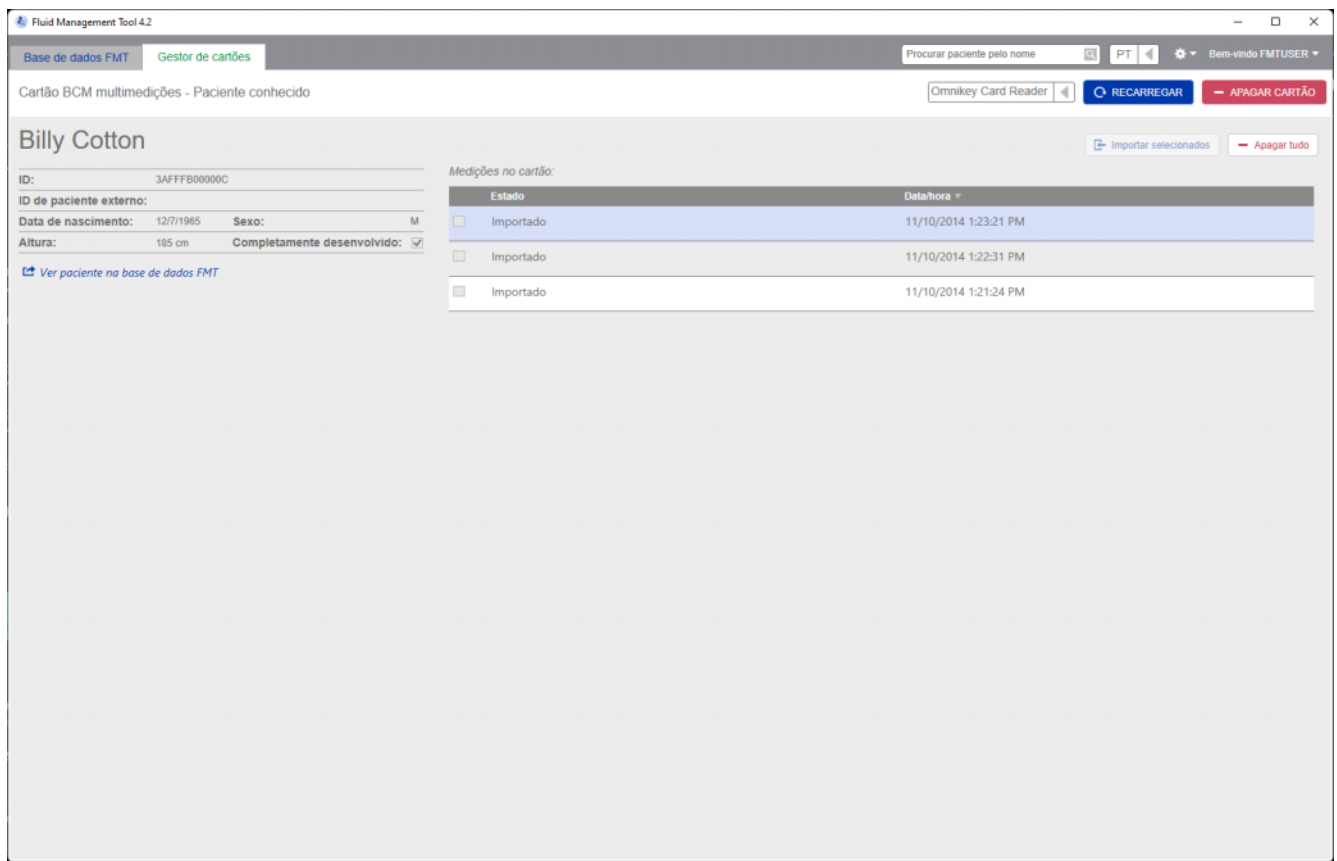

Cartão de múltiplas medições BCM – Paciente conhecido

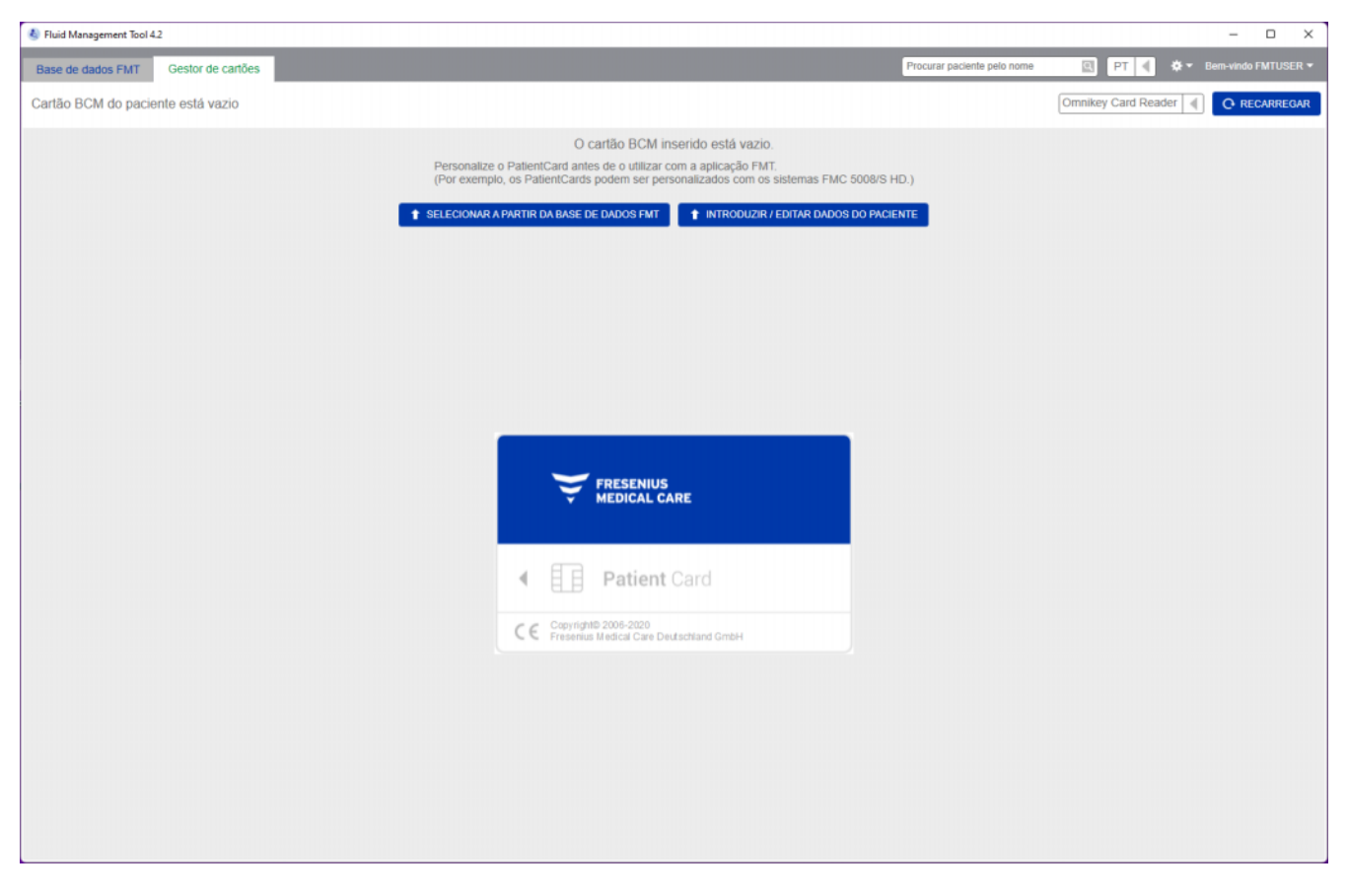

#### O cartão BCM está vazio

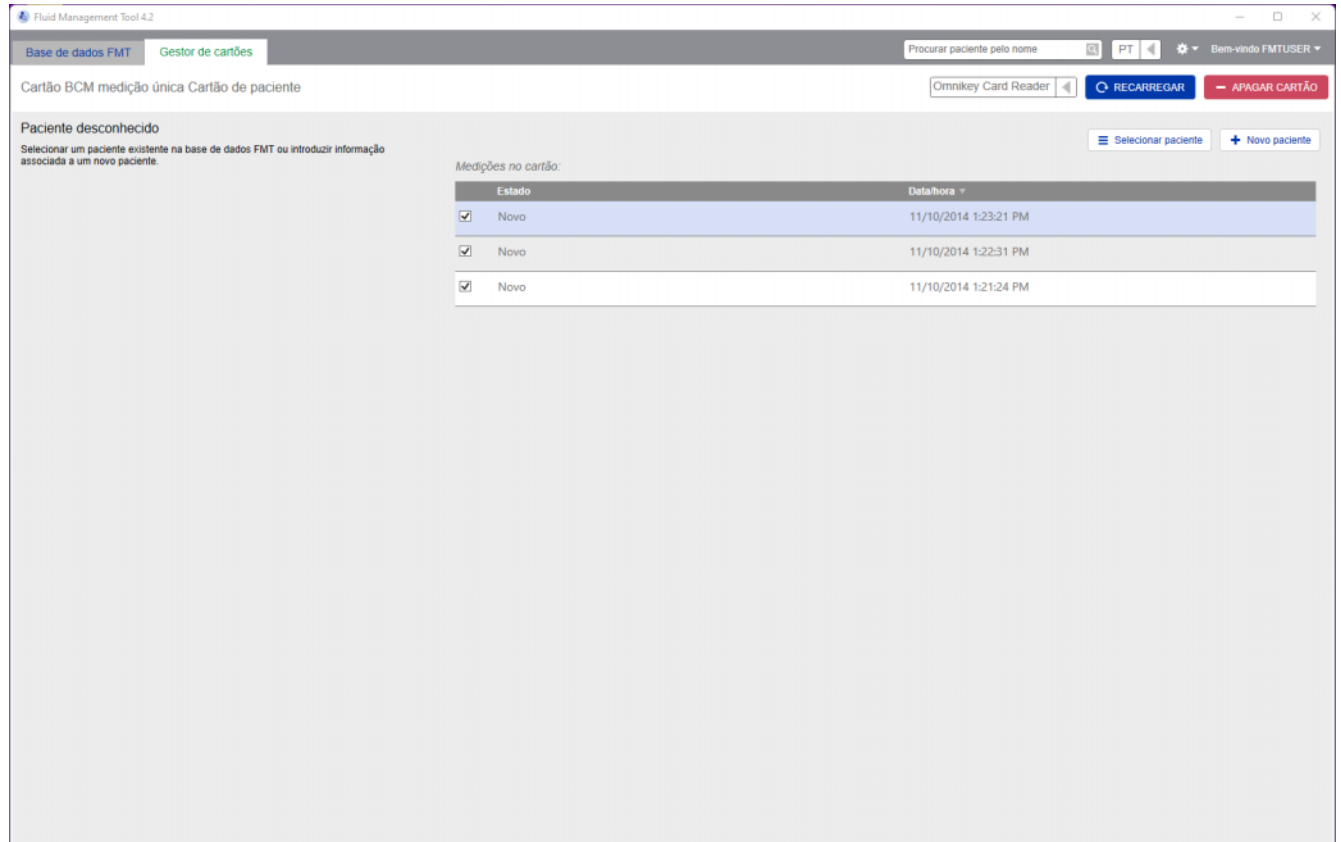

#### Cartão de medição única BCM

Depois de selecionar o separador Gestor de cartões, ser-lhe-á apresentado o conteúdo do PatientCard BCM inserido no leitor de cartões. Para o PatientCard 5008 ou o PatientCard+ 5008, os ecrãs podem ser diferentes.

As operações possíveis dependem do tipo de cartão e do estado de inicialização.

#### **Tipo de cartão: PatientCard BCM**

Os PatientCard BCM são totalmente operáveis a partir da aplicação FMT.

O ecrã do Gestor de cartões indica se o paciente do PatientCard BCM é

- conhecido da base de dados do FMT (**Cartão de múltiplas medições de BCM – Paciente conhecido**)
- desconhecido da base de dados do FMT (**Cartão de múltiplas medições de BCM – Novo paciente**) ou
- se não existe um paciente no cartão (**O cartão BCM está vazio**).

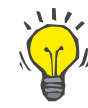

#### **Conselho**

O PatientCard BCM também pode ser utilizado para trocar uma medição de BCM individual anónima entre o BCM e o FMT (**Cartão de medição individual de BCM**) e associar a medição a um paciente novo ou existente na base de dados FMT.

Os PatientCard BCM novos ou eliminados podem ser inicializados (ver abaixo).

#### **Tipo de cartão: PatientCard 5008/PatientCard+ 5008**

O PatientCard 5008 e o PatientCard+ 5008 diferem dos cartões BCM por terem maior capacidade de memória e pelo facto de o nome próprio, o apelido e a data de nascimento do paciente serem pré-preenchidos num bloco de dados de memória específicos por outros sistemas.

Ter esta informação no cartão significa que é um cartão personalizado e o FMT pode utilizá-lo após a inicialização (ver abaixo). No entanto, o FMT não pode eliminar este bloco de dados especial nem substituí-lo com os campos do nome próprio, apelido e data de nascimento. Isto significa que o cartão apenas pode ser utilizado para este paciente.

Os cartões vazios sem esta informação do paciente no bloco especial não podem ser utilizados na aplicação FMT (**O PatientCard está vazio**).

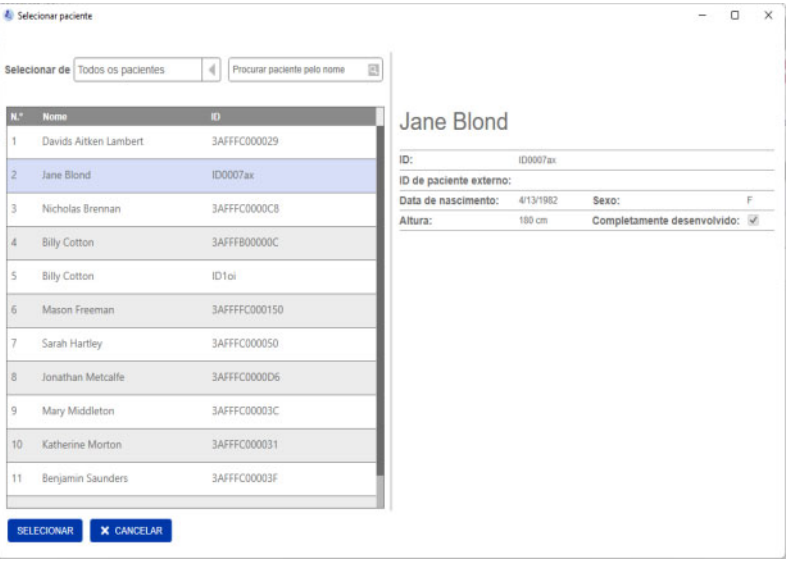

#### **Inicializar cartão de paciente:**

Ao inicializar um novo cartão de paciente, tem duas opções:

Selecionar a partir da base de dados FMT

- permitirá inicializar o cartão com um paciente que já existe na base de dados FMT
- Introduzir / Editar dados do paciente
	- permitirá criar um novo paciente ou inicializar o PatientCard 5008/PatientCard+ para uso BCM, utilizando dados TDMS já armazenados no PatientCard 5008/PatientCard+ 5008.

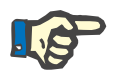

#### **Nota**

Conforme descrito acima, o PatientCard 5008/PatientCard+ 5008 apenas pode ser inicializado com o paciente que já se encontra no cartão.

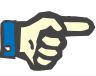

#### **Nota**

Se um PatientCard BCM pertencer a um paciente que está marcado como Oculto na base de dados FMT, um utilizador normal do FMT não poderá exibir nem importar dados do cartão, nem inicializar o mesmo.

O ecrã do Gestor de cartões contém várias secções:

- Informação do Paciente (lado esquerdo)
- Medições do Paciente (lado direito)
- Guardar e Importar (para novos pacientes)
- Selecionar Leitor de Cartões
- **Recarregar**
- Apagar cartão

**Ações relacionadas com os cartões de Paciente**

**Guardar e Importar** Com esta ação, o sistema irá importar um novo Paciente para o FMT 4.2 e salvar todas as medições selecionadas do cartão.

#### **Aviso**

#### **Risco para o paciente em consequência de dados errados**

#### **Risco para o paciente em consequência de uma decisão terapêutica errada**

Quando os valores dos parâmetros críticos do paciente (por ex., altura) no PatientCard diferem dos valores guardados na base de dados do FMT, não é claro qual dos parâmetros é o correto.

- $\geq 0$  utilizador tem de determinar o valor correto para o parâmetro em questão.
- $> 0$  utilizador deve resolver a inconsistência o mais rapidamente possível antes de realizar uma nova medição de BCM ou de tomar outras decisões de tratamento com a ajuda do FMT. Isso pode ser feito quer corrigindo os parâmetros na base de dados FMT, quer criando novamente o PatientCard com o conteúdo correto da base de dados.

**Selecionar Leitor de Cartões e Recarregar** A caixa suspensa permite selecionar um Leitor de Cartões conectado. Com o botão Recarregar, pode recarregar a lista de Leitores de Cartões conectados e recarregar os dados do cartão de Paciente inserido.

**Apagar cartão** Esta ação permitir-lhe-á apagar todas as informações do PatientCard BCM (Informações do Paciente e Medições do Paciente). No caso do PatientCard 5008 e do PatientCard+ 5008, as Informações do Paciente (nome próprio, apelido e data de nascimento) não são alteradas e todos os outros dados são eliminados.

### **4.2.11 Informações do Paciente**

Na secção Informações do Paciente, ser-lhe-ão apresentados os seguintes detalhes do paciente no cartão de paciente atual:

- Nome do paciente
- ID
- ID de paciente externo
- Sexo
- Data de nascimento
- Altura
- Completamente desenvolvido

### **4.2.12 Medições do Paciente**

Nas Medições do Paciente encontrará os seguintes detalhes sobre as medições gravadas no cartão de Paciente para um Paciente:

- Estado (Novo, Importado, Apagado)
- Data/Hora

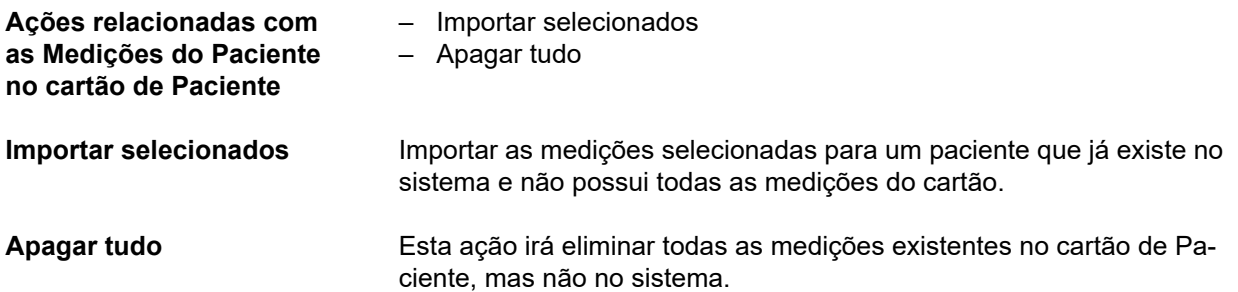

## **5 Mensagens de erro**

O seguinte subconjunto de mensagens de erro do FMT pode indicar um incidente de segurança de TI e a respetiva causa deve ser investigada pela organização. Tal não significa inicialmente que os dados pessoais estão em risco, sendo simplesmente uma medida de segurança para assegurar que a aplicação funciona sempre corretamente.

Se o FMT detetar no arranque que a hora do sistema não está definida corretamente, irá mostrar uma mensagem de erro e irá recusar arrancar. Contacte um administrador local do sistema para corrigir o problema.

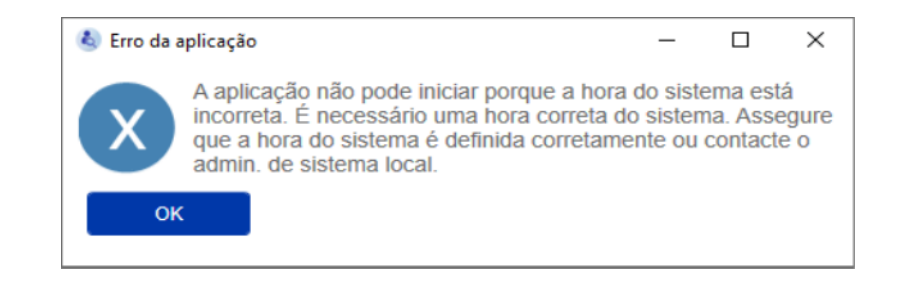

O FMT verifica a integridade da instalação no arranque. Se esta verificação falhar, irá mostrar uma mensagem de erro e irá recusar arrancar. Contacte um administrador local do sistema ou a assistência para corrigir o problema.

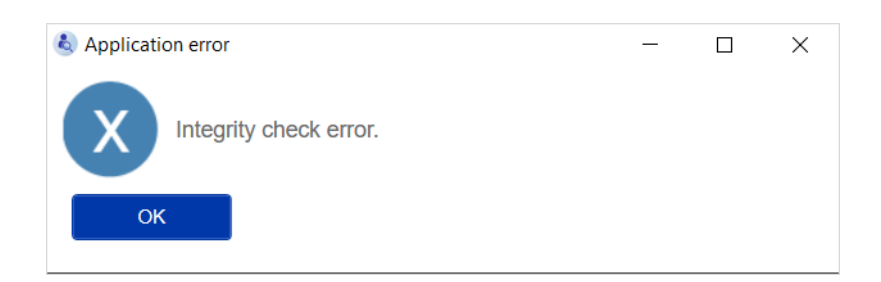

Se o FMT detetar um erro ao inicializar o registo de auditoria nos eventos do Windows no arranque, irá apresentar uma mensagem de erro e irá efetuar o registo num ficheiro no disco até que o acesso aos eventos do Windows funcione novamente. Contacte um administrador local do sistema para corrigir o problema.

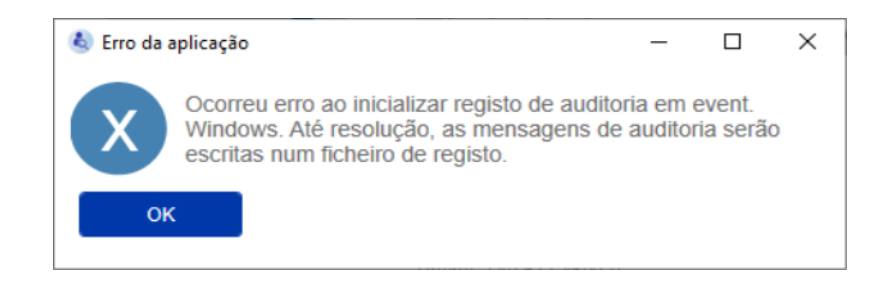

Se o FMT detetar que o registo no ficheiro também falha, irá mostrar uma mensagem de erro e não poderá registar as mensagens. Neste caso, o FMT irá funcionar, mas não irá existir responsabilização, porque a segurança de TI e os incidentes de segurança de dados não podem ser registados. Contacte um administrador local do sistema para corrigir o problema.

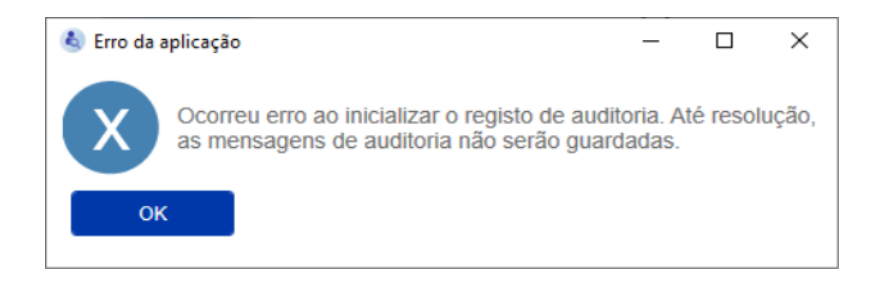

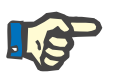

#### **Nota**

Alguns dos erros podem surgir na língua do Sistema operativo (as que são apresentadas antes de começar/ver o ecrã principal do FMT).

## **6 Administração**

## **6.1 Registo**

Pode verificar o estado do registo do FMT através da aplicação de gerir registo instalada juntamente com o FMT. Pode acessar a aplicação de gerir registo através do diálogo Acerca de dentro do menu Definições do FMT.

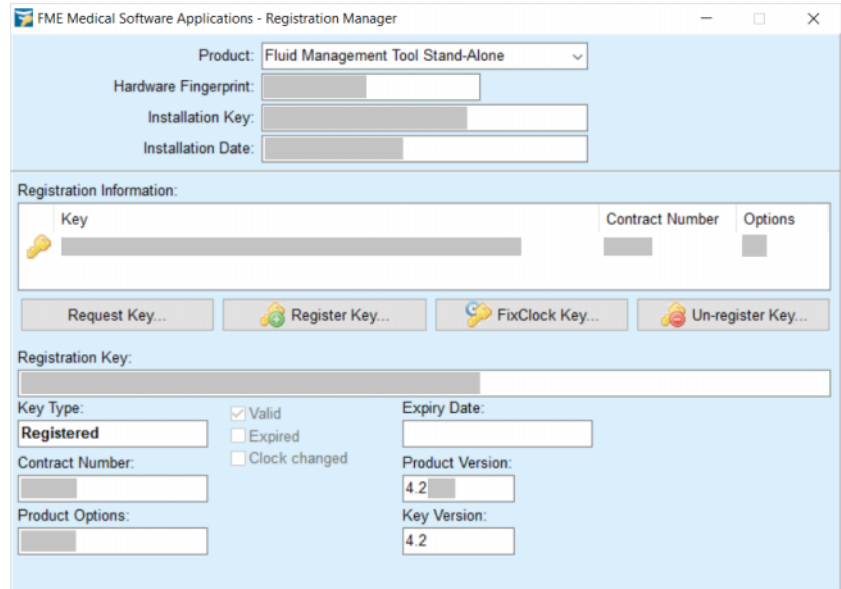

## <span id="page-49-0"></span>**6.2 Definições da Aplicação FMT**

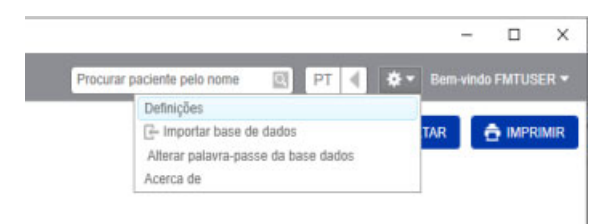

Para abrir as definições da aplicação FMT, clicar no ícone de roda de engrenagem no canto superior direito da aplicação. Clicar em seguida em Definições.

#### **6.2.1 Ecrã de Definições**

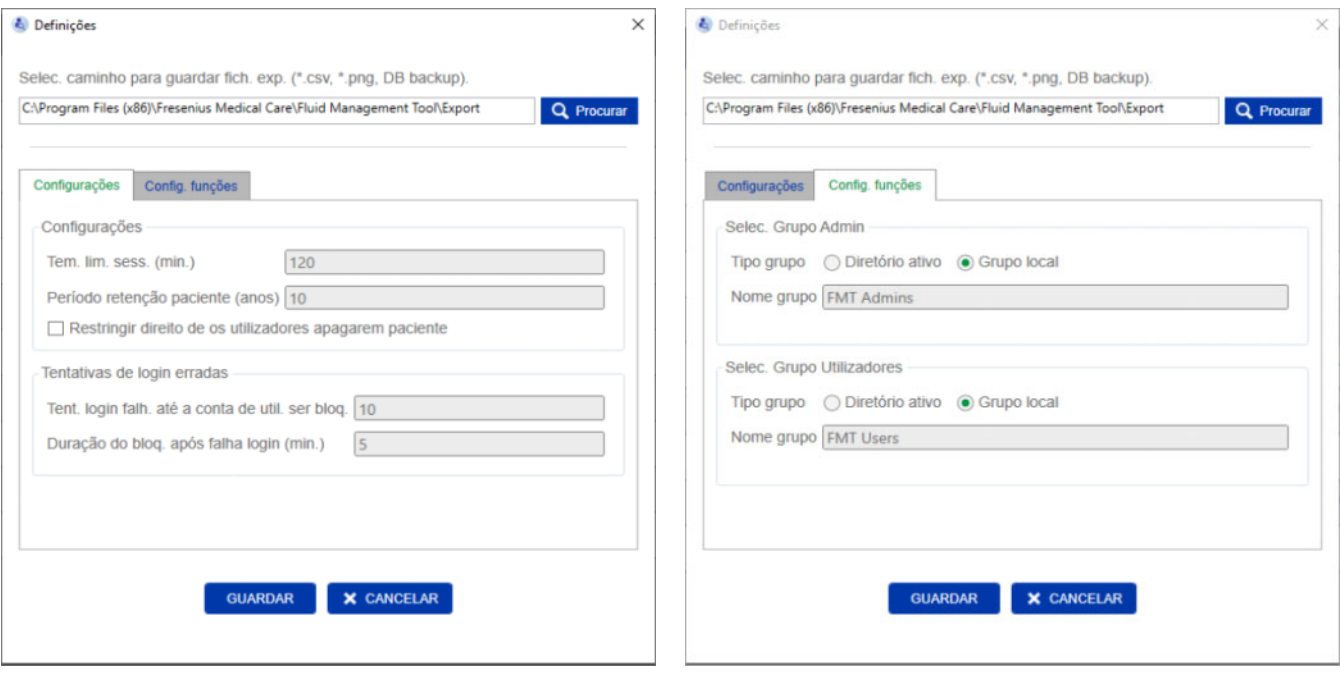

Dentro das definições da aplicação FMT, pode:

– Definir um caminho no qual a aplicação FMT irá guardar todos os tipos de ficheiros de exportação. O caminho definido é específico de cada utilizador. Os ficheiros de exportação dão ficheiros \*.csv das listas de pacientes ou exportações de detalhes de pacientes, cópias de segurança da base de dados e exportações \*.png das vistas dos diagramas.

Como utilizador com direitos de administrador do FMT, tem as seguintes opções de configurações adicionais:

- No separador de Configuração das funções, pode:
	- Alterar o nome do grupo de administradores e do grupo de utilizadores. Os nomes dos grupos têm de existir dentro de um diretório ativo ou devem estar disponíveis como um grupo local (gestão do computador/grupos e utilizadores locais) no PC no qual o FMT está instalado. Apenas os membros destes dois grupos poderão iniciar sessão na aplicação FMT.
- No separador de Configurações, pode:
	- Ajustar o tempo limite da sessão entre 2 e 480 minutos (predefinição = 120 minutos).
	- Configurar o período de retenção do paciente adequadamente conforme as legislações regionais (predefinição = 10 anos).
	- Impedir os utilizadores de eliminar os pacientes da base de dados.
	- Ajustar o número de tentativas de início de sessão falhadas até ao início de sessão ficar bloqueado (1 a 20, predefinição = 10) e o tempo de bloqueio entre 1 e 60 minutos (predefinição = 5 minutos).

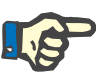

#### **Nota**

Por favor, entrar em contacto com o seu administrador de sistema antes de alterar as definições de início de sessão.

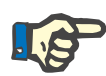

#### **Nota**

Os membros do grupo de utilizadores do FMT não devem ter direitos de administrador de sistema. Isto é importante essencialmente para salvaguardar a eficácia de algumas medidas de segurança. Nem os membros do grupo Admin do FMT necessitam de direitos de administrador de sistema.

#### **6.2.2 Importar base de dados**

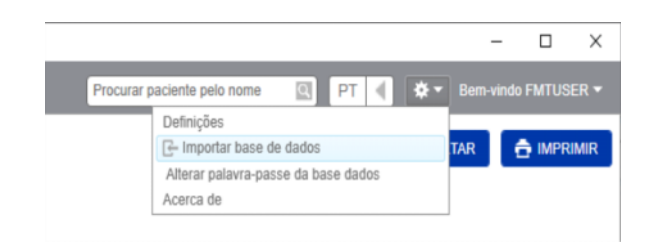

A funcionalidade de importar base de dados pode ser acedida pelo **menu Definições** (ícone de roda de engrenagem no canto superior direito da aplicação). Esta funcionalidade só está disponível para utilizadores com direitos administrativos dentro do FMT.

A funcionalidade da importação irá importar a informação do Paciente e as medições do Paciente para a atual base de dados.

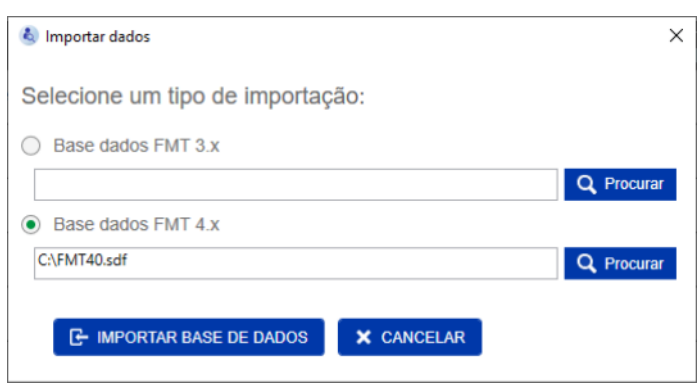

A aplicação oferece duas opções para importar dados:

1. De uma base de dados FMT 3.x: com esta opção, tem de selecionar uma pasta na qual os dados FMT 3.3 ou 3.2 estão guardados. A importação irá funcionar para ambos os dados da pasta do grupo individual e da pasta principal de todos os grupos dentro de uma base de dados FMT 3.x.

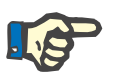

#### **Nota**

Dentro de FMT 4.x, não é permitido ter vários Pacientes com o mesmo – Nome próprio

- Apelido
- Data de nascimento

dentro da base de dados.

Antes de importar as bases de dados FMT 3.x, tem de verificar se há pacientes duplos nos ficheiros FMT 3.x que quer importar.

Se identificar estes duplos, tem de

- apagar os ficheiros não necessários da base de dados
- importar os diferentes ficheiros de forma gradual enquanto o FMT seleciona a ID do paciente do primeiro ficheiro importado. Os dados de medição serão unidos.

O FMT 4.x não permite ocorrências múltiplas do mesmo ID do paciente. Se importar um paciente com uma ID de paciente já existente dentro da base de dados, o FMT gera automaticamente uma nova ID de paciente para este paciente.

2. A partir de uma base de dados FMT 4.x: com esta opção, tem de selecionar uma cópia de segurança da base de dados de uma outra instalação FMT 4.x. A base de dados completa é importada (neste caso, x <= a sua versão atual).

As bases de dados FMT 4.2 e superiores necessitam de uma palavra- -passe válida no momento da importação.

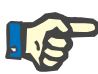

#### **Nota**

Mesmo ao utilizar a cópia de segurança mais recente para restaurar, a cópia de segurança da base de dados pode conter dados pessoais desatualizados (por ex., pacientes que já tenham sido eliminados/corrigidos/ocultados na base de dados). Neste caso, é necessário assegurar que todas as alterações aos dados pessoais relevantes para o RGPD são reestabelecidas manualmente depois da recuperação da base de dados.

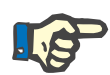

#### **Nota**

Os registos de auditoria existentes não são restaurados automaticamente a partir da cópia de segurança. Para assegurar a responsabilização, este ficheiro deve ser sempre conservado depois do restauro de uma cópia de segurança (pelo menos, durante o tempo de retenção aplicável para os registos de auditoria).

#### **6.2.3 Alterar palavra-passe da base de dados**

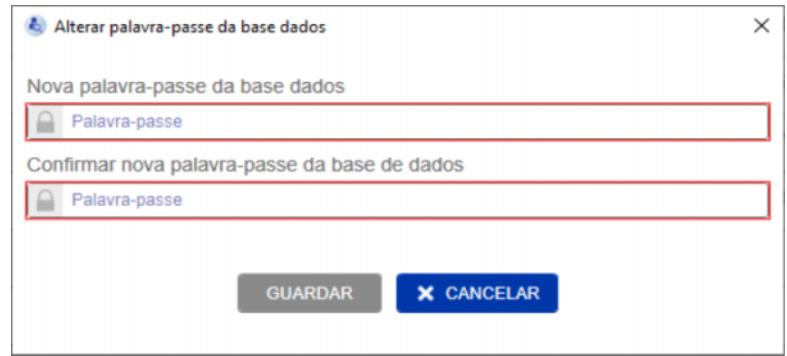

Com esta opção, é possível alterar a palavra-passe da base de dados atual. Esta funcionalidade só está disponível para utilizadores com direitos de administrativos no FMT.

Uma palavra-passe é aceite apenas se respeitar todas as regras de complexidade. As regras são apresentadas como uma descrição no caso de a palavra-passe não ser suficientemente complexa. Não é necessário relembrar a palavra-passe da base de dados em execução em momentos posteriores (é necessário guardar e relembrar apenas as palavras-passe das cópias de segurança da base de dados).

#### **6.2.4 Ecrã Acerca de**

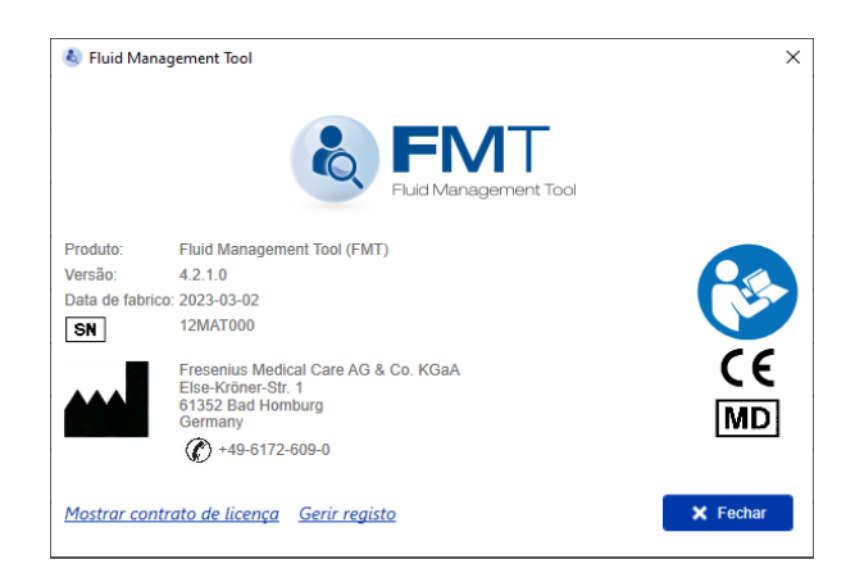

O ecrã Acerca de pode ser acedido a partir do menu de definições (ícone de roda dentada no canto superior direito da aplicação).

O ecrã Acerca de contém a seguinte informação:

- Nome do produto
- Versão do produto
- Data de fabrico
- Número de série
- Informação de contacto do fabricante
- Ícone para o manual de orientação do utilizador
- Certificado CE de acordo com MDD (Diretiva de Dispositivos Médicos)
- Símbolo de dispositivo médico

A partir do ecrã Acerca de, pode aceder ao contrato de licença e à aplicação de gerir registo (apenas administradores do FMT).

#### **6.2.5 Seleção da língua**

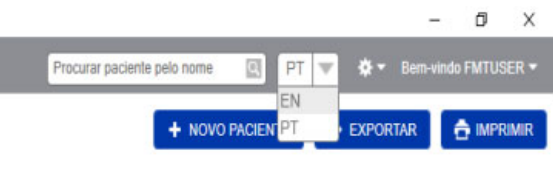

A aplicação FMT está disponível em várias línguas. Pode selecionar a língua da aplicação através da caixa de drop-down no canto superior direito da aplicação.

### **6.3 Registo da aplicação**

A aplicação FMT grava no registo dos eventos do Windows as ocorrências anormais do sistema, os eventos auditáveis relativamente à segurança de TI ou à segurança de dados. As sugestões úteis para as mensagens de resolução de erros podem ser filtradas no visualizador de eventos do Windows: as mensagens relacionadas com a segurança de TI e com a segurança de dados são categorizadas por um identificador numérico.

As mensagens do FMT do registo de eventos são incluídas automaticamente no processo de cópia de segurança, no entanto, não são automaticamente restauradas durante a importação da base de dados.

### **6.4 Cópia de segurança dos dados**

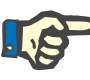

#### **Nota**

Recomendamos que seja seguido um plano de cópia de segurança regular.

Os utilizadores devem realizar uma cópia de segurança dos dados em intervalos regulares e breves e antes de cada atualização de software, conforme necessário.

De modo geral, as cópias de segurança devem refletir todas as alterações relevantes para o RGPD. Tal pode ser conseguido através da criação de uma nova cópia de segurança sempre que ocorrerem alterações da base de dados relevantes para o RGPD.

Os ficheiros da cópia de segurança são encriptados e devem ser copiados para um suporte diferente e armazenados num local diferente e seguro.

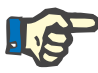

#### **Nota**

Uma cópia de segurança só pode ser restaurada se a palavra-passe da cópia de segurança for disponibilizada no momento da recuperação.

Uma cópia de segurança única corresponde a um ficheiro de cópia de segurança dos dados e um ficheiro de cópia de segurança para as mensagens de auditoria. O ficheiro de mensagens de auditoria não é restaurado automaticamente e não deve ser eliminado enquanto não tiver decorrido o tempo de retenção para provar a responsabilização.

# **7 Definições**

## **7.1 Símbolos**

De acordo com os requisitos legais e normativos, os símbolos seguintes são utilizados no ecrã Acerca de ou na etiqueta de identificação.

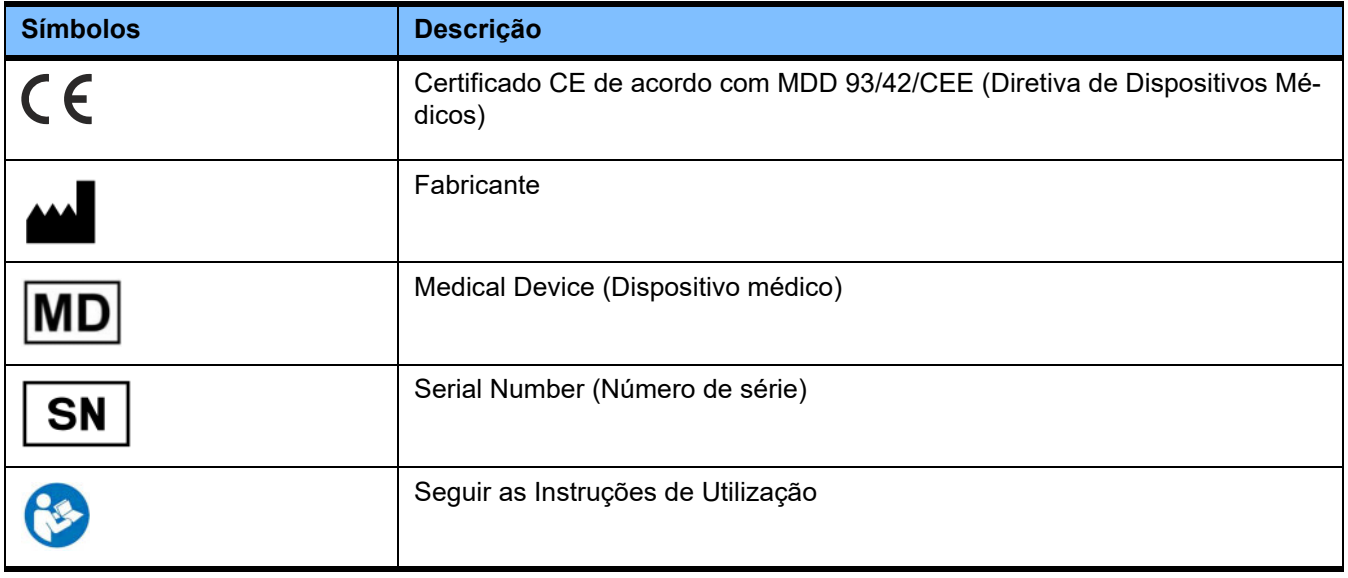

## **8 Glossário**

Este glossário é uma lista de termos e abreviaturas frequentemente usados nesta documentação. Cada um destes termos é explicado brevemente.

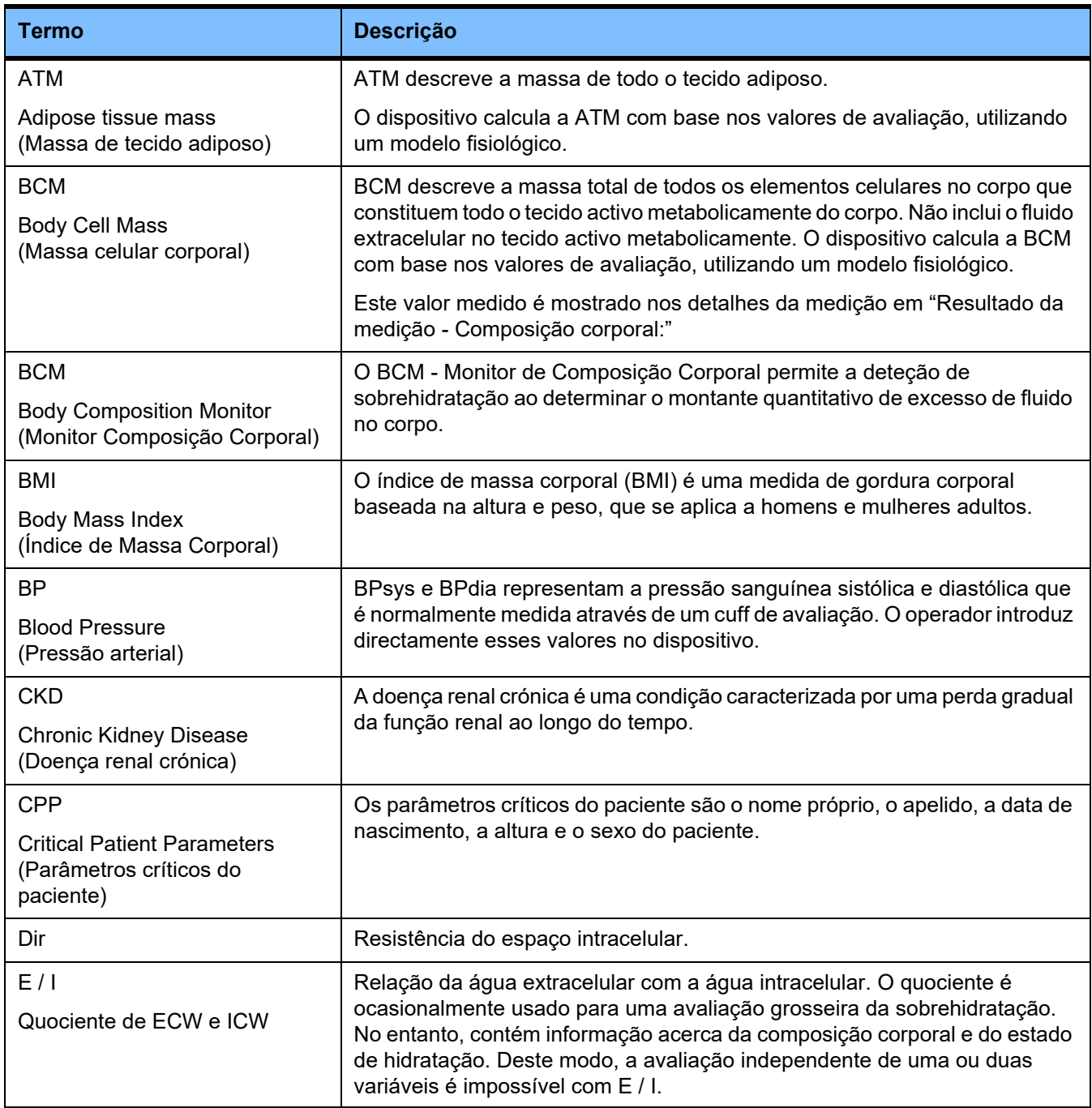

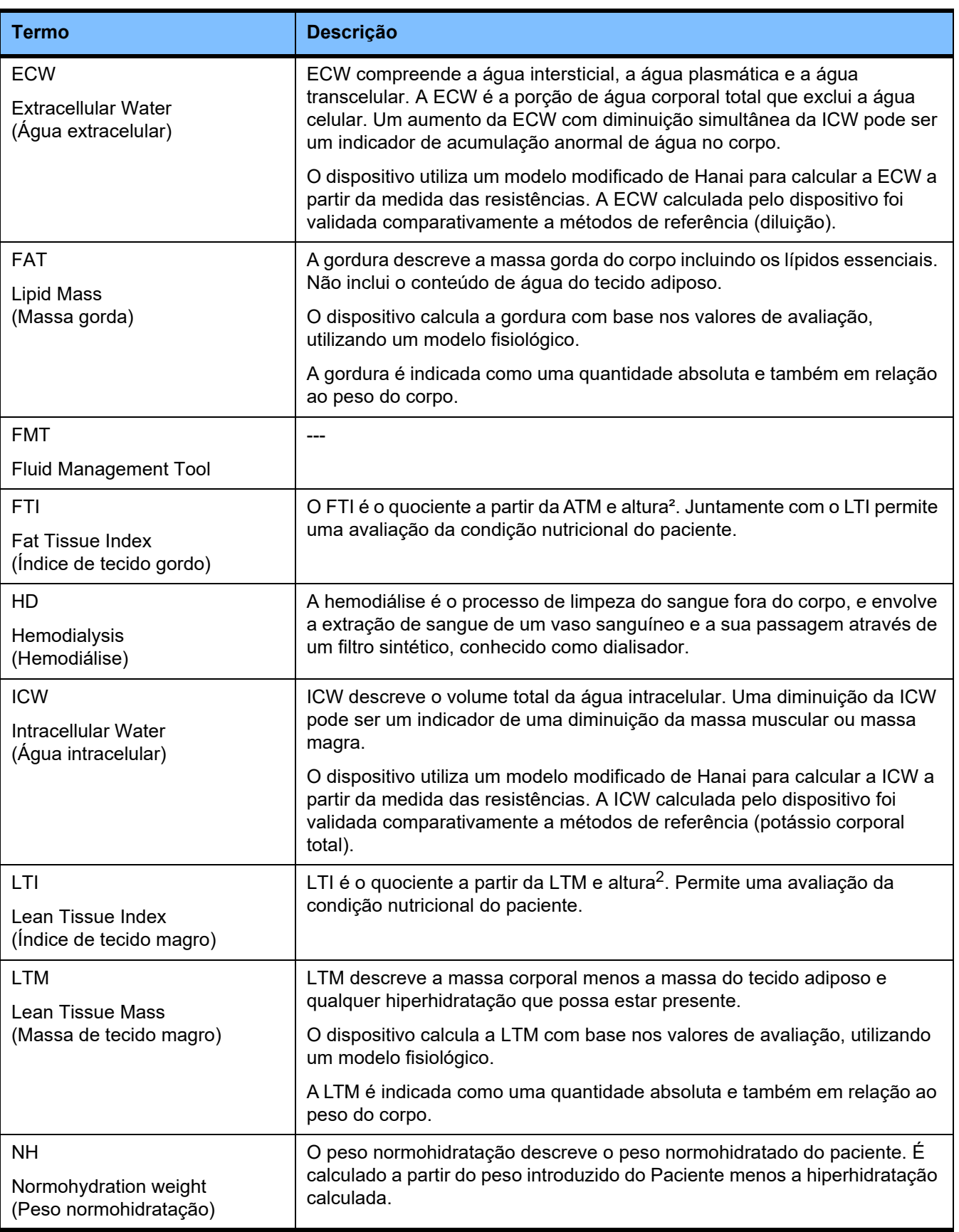

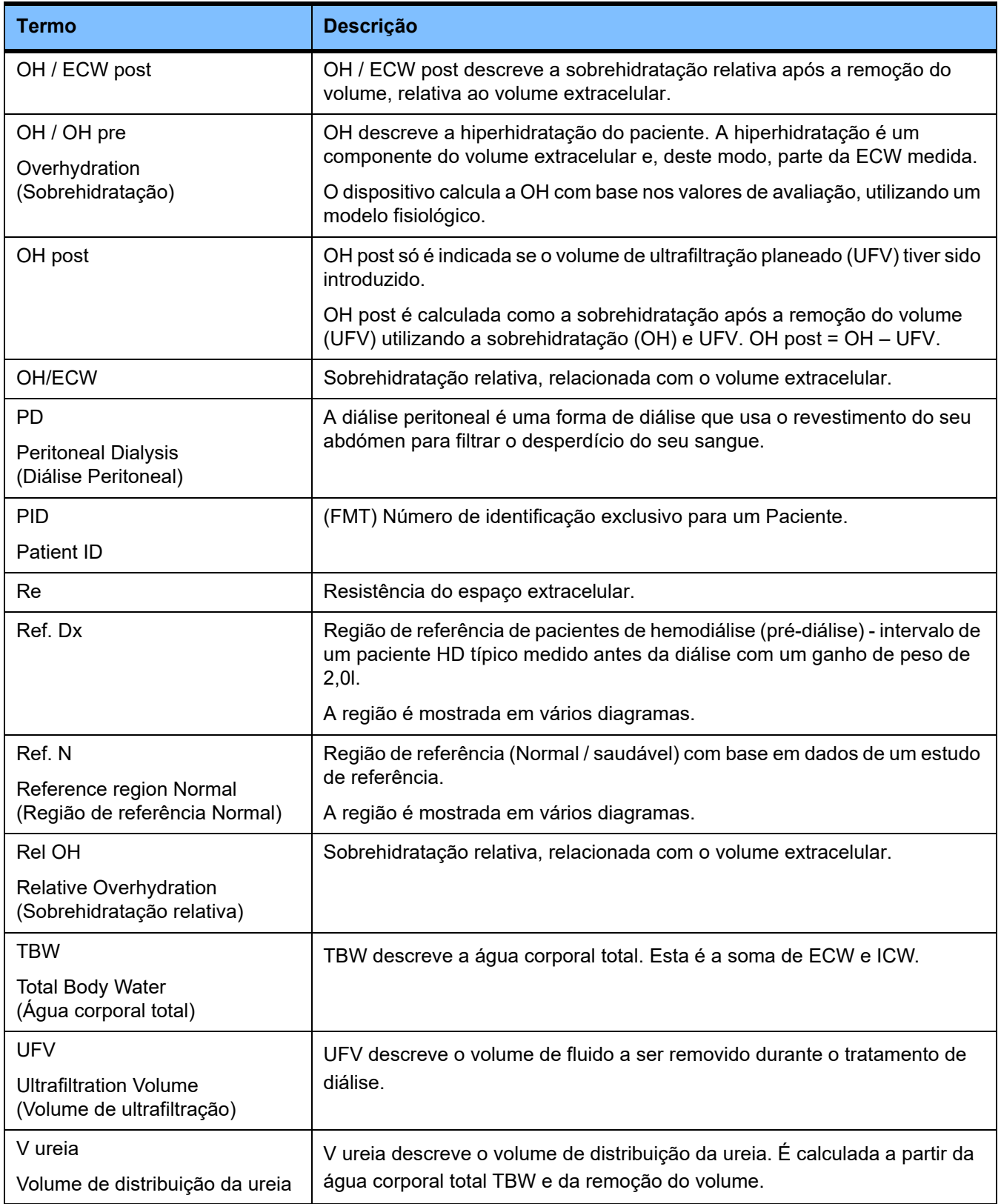

## **9 Anexo**

## **9.1 Certificados**

O serviço local pode fornecer as atuais versões aplicáveis dos certificados CE, a pedido.

## **9.2 Descrição da interface da exportação FMT CSV**

No capítulo a seguir, serão descritos a estrutura e o conteúdo da exportação FMT 4.2 CSV. Para obter informações sobre como criar uma exportação CSV [\(ver capítulo 4.2 na página 27\)](#page-26-0).

#### **Estrutura**

A estrutura de um ficheiro CSV exportado do FMT 4.2 é independente da cultura. Isso significa que, independentemente das definições de idioma que escolher para o seu sistema operativo, obterá sempre o ficheiro estruturado da seguinte forma:

- Cada linha é um registo de dados
- Cada registo é composto por vários campos, separados por vírgulas
- Cada campo é cercado por aspas
- Se um campo for composto por mais de uma entrada, as entradas são divididas por ";"
- A primeira linha do ficheiro CSV cita o descritor/identificador para cada campo num registo e também está estruturada em campos separados por vírgulas e sem aspas

#### **Exemplo**

Nome,Data de nascimento,Rua,Cidade,Telefone,Grupo

"José Silva","2000/02/20","Rua da Amostra 6412","Lisboa","12345-6","Sunday;Monday;Paciente Convidado"

#### **Conteúdo**

Na tabela abaixo encontrará os campos que fazem parte da exportação CSV do FMT. As descrições são feitas para campos onde a analogia com a representação no GUI (interface gráfica) não é diretamente fornecida ou o campo possui algum comportamento ou significado especial.

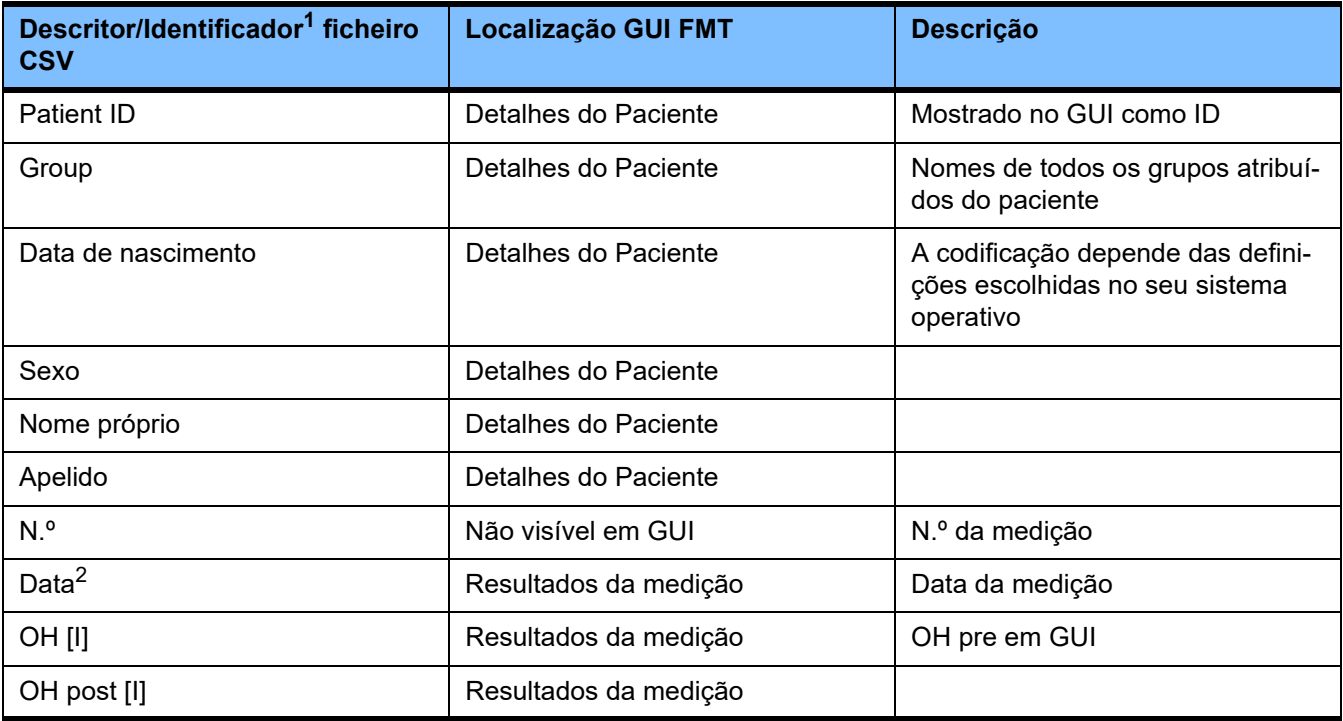

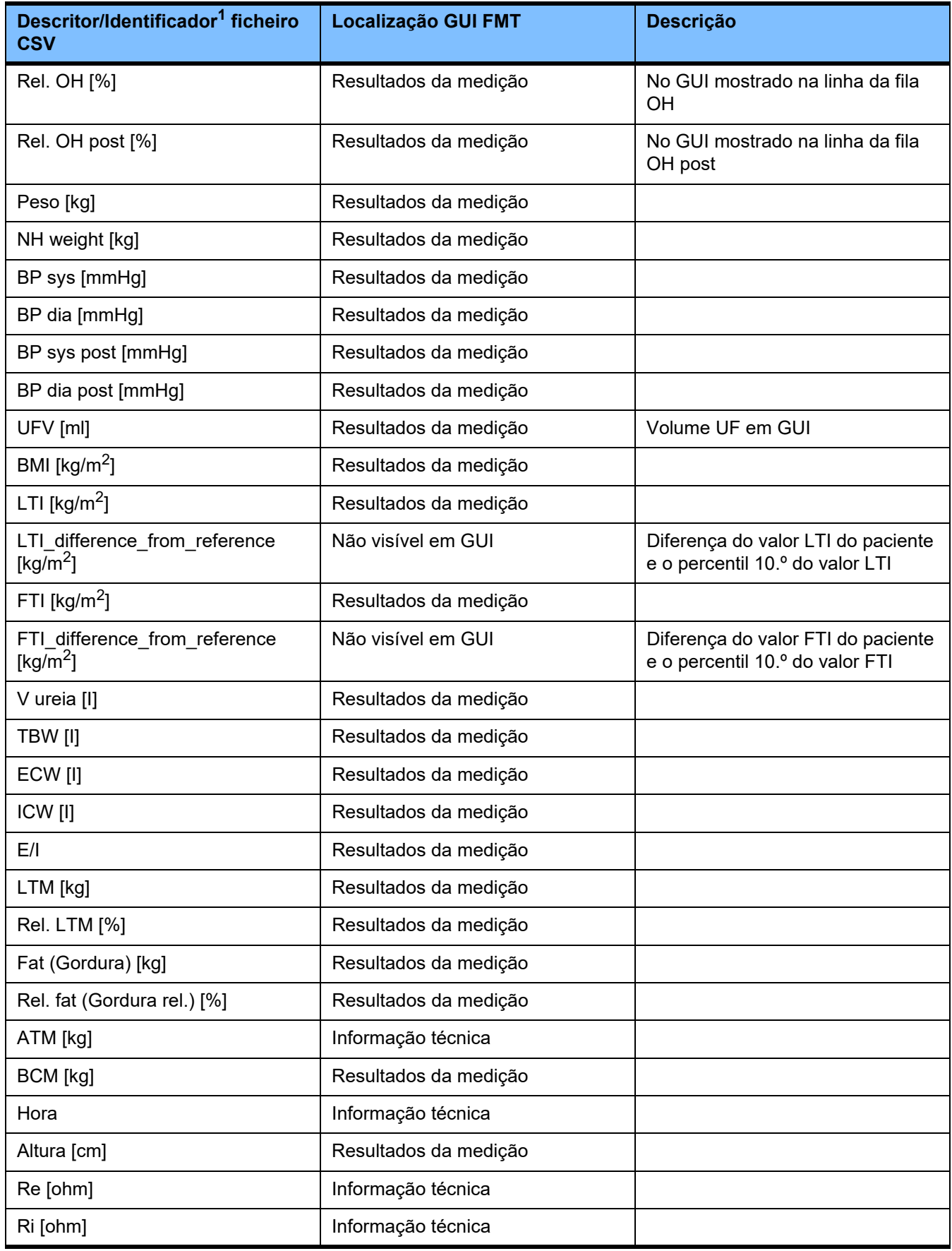

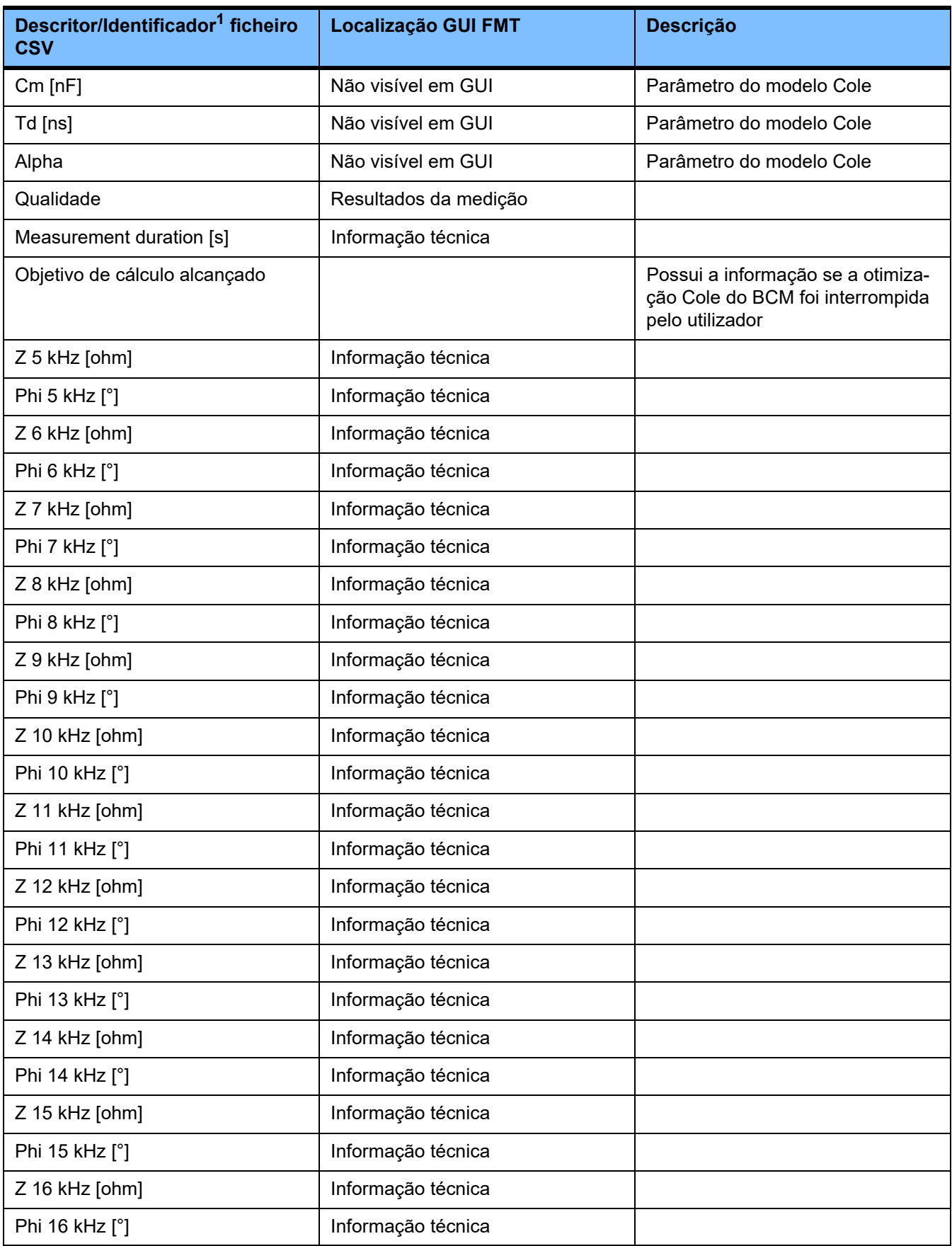

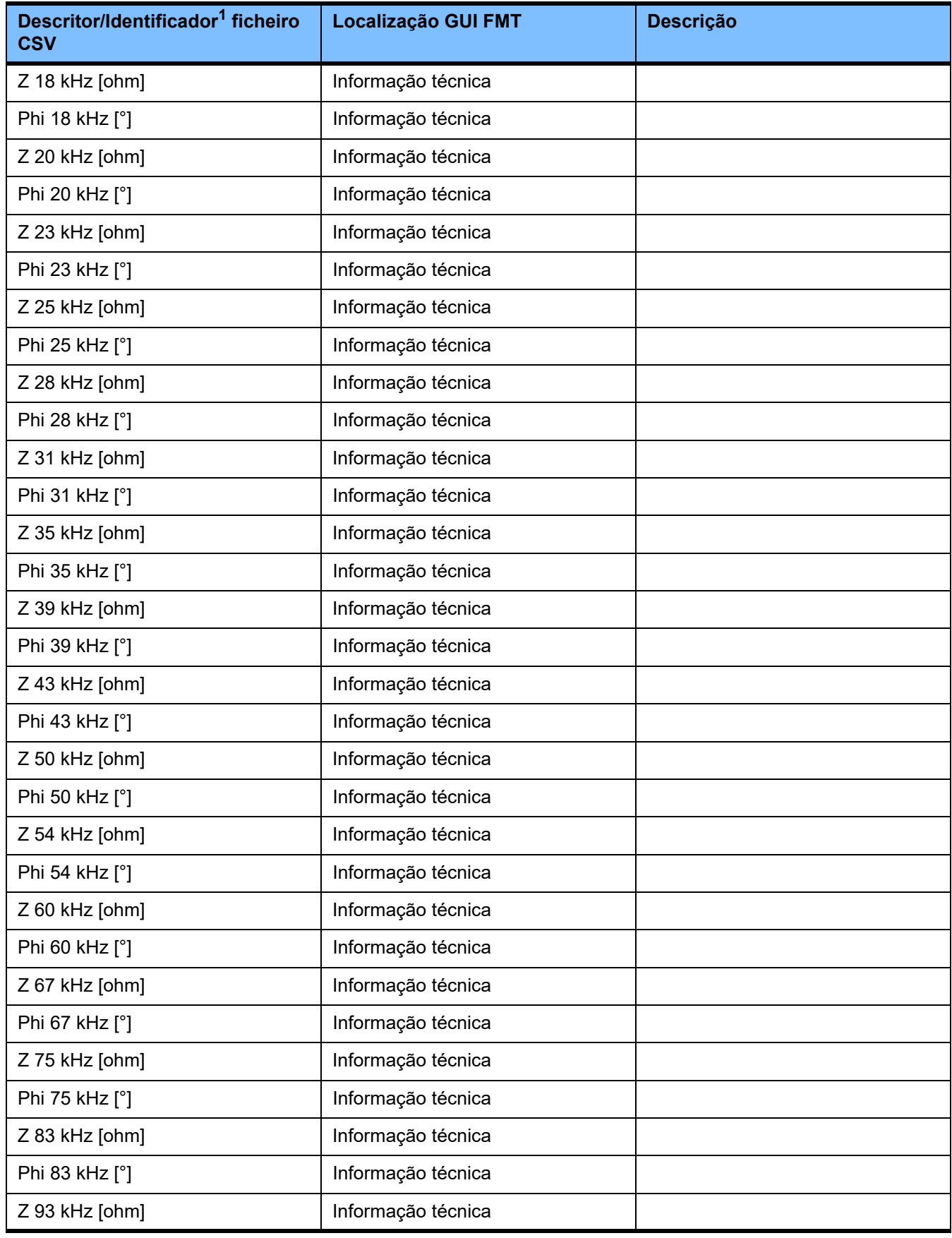

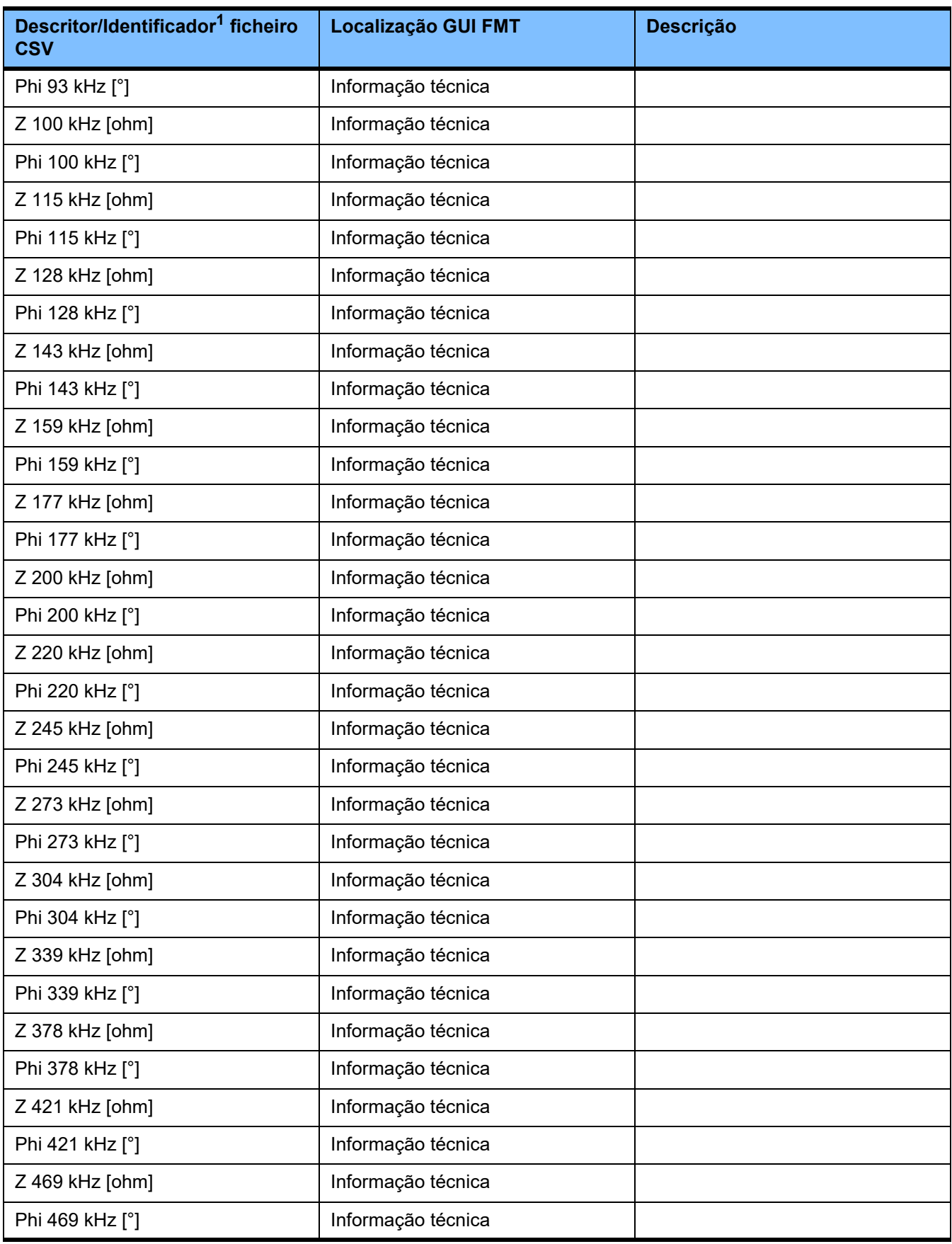

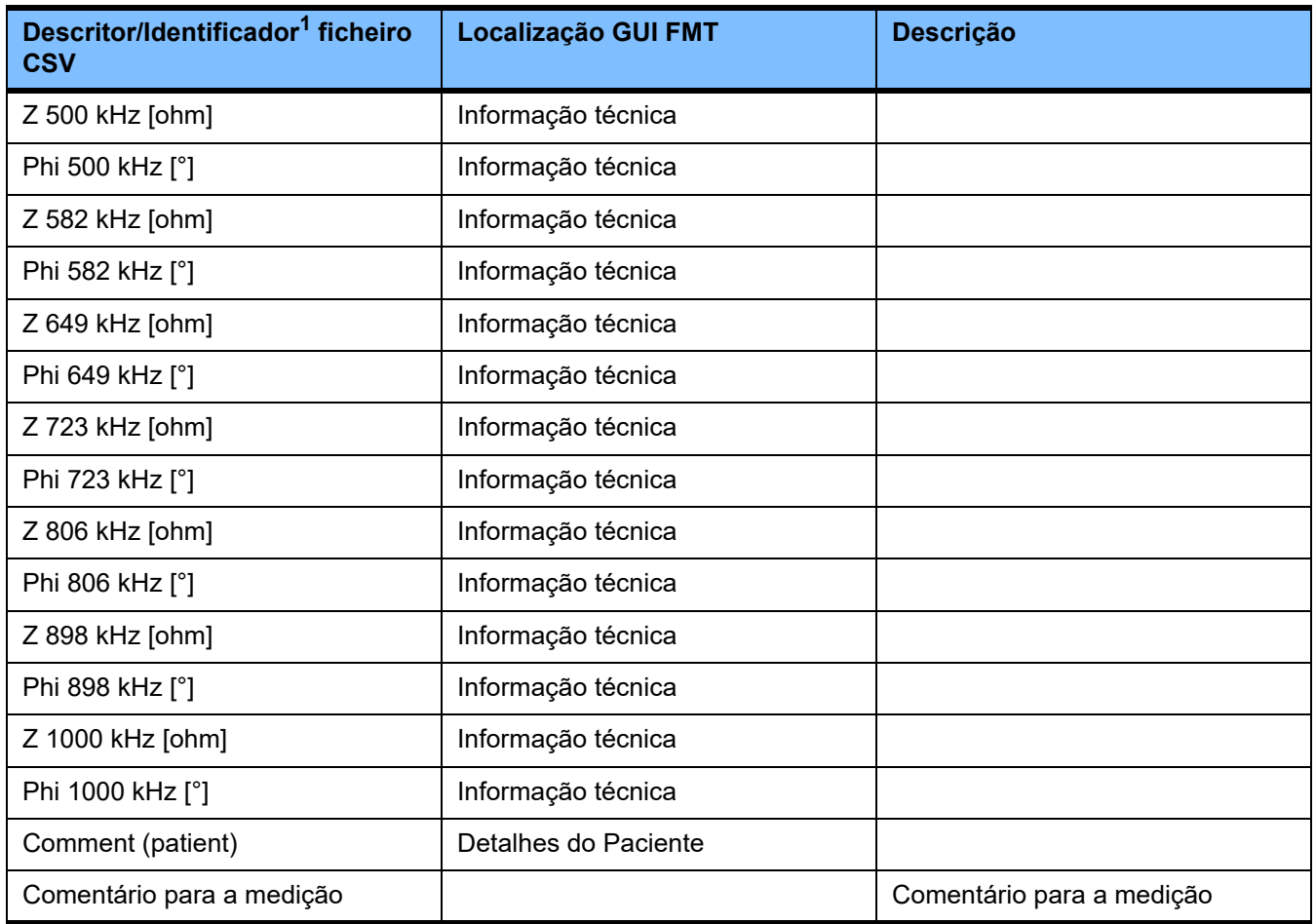

 $^{\text{1}}$  Por favor, tenha em atenção que alguns identificadores podem ser traduzidos para o idioma escolhido na seleção da língua da aplicação FMT com a qual a exportação foi criada.

 $^{\mathsf{2}}$  Por favor, tenha em atenção que o formato da data corresponde ao formato da data do sistema operativo instalado no PC onde a exportação foi criada.

## **9.3 FMT - "software gratuito"**

In addition to other software, the FMT contains "free software", which is subject to license conditions different from those of the proprietary software protected for Fresenius Medical Care and its licensors. In some cases, the license conditions of this free software provide Fresenius Medical Care with the authority to distribute the FMT only if the accompanying documentation contains special information and notes, supplies license conditions and/or provides the source code of this free software. Fresenius Medical Care meets these requirements by providing the copyright notices and notes contained in the section below. Please note that, if such information is printed in two languages, the English version prevails. However, the privileges granted by copyright according to the section below and the license text links contained there relating to this free software do not include the right to make modifications to the FMT and subsequently continue use of the FMT with these modifications. On the contrary, the medical device legislation prohibits any further operation of the FMT once the software it contains has been modified, because any medical device may only be operated in the form certified. In such cases, Fresenius Medical Care will no longer provide technical support for the device involved. In addition, such modifications and/or manipulations may result in the extinction of warranty claims against Fresenius Medical Care or other vendors of the FMT if this has caused or may have caused a problem. Any utilization of the free software contained in the FMT in a manner other than that required during proper operation of the device will solely be at your own risk. Please also note that the powers listed in the section below apply only to the "free software" mentioned there. Any other software contained in the FMT is protected by copyright for the benefit of Fresenius and their licensors and may be used only as intended for the FMT.

### **Apache log4net 2.0.8.0 - Apache License**

Apache log4net Copyright 2004-2015 The Apache Software Foundation

This product includes software developed at The Apache Software Foundation (http://www.apache.org/).

#### **Apache License**

Version 2.0, January 2004 http://www.apache.org/licenses/

#### TERMS AND CONDITIONS FOR USE, REPRODUCTION, AND DISTRIBUTION

1. Definitions.

"License" shall mean the terms and conditions for use, reproduction, and distribution as defined by Sections 1 through 9 of this document.

"Licensor" shall mean the copyright owner or entity authorized by the copyright owner that is granting the License.

"Legal Entity" shall mean the union of the acting entity and all other entities that control, are controlled by, or are under common control with that entity. For the purposes of this definition, "control" means (i) the power, direct or indirect, to cause the direction or management of such entity, whether by contract or otherwise, or (ii) ownership of fifty percent (50%) or more of the outstanding shares, or (iii) beneficial ownership of such entity.

"You" (or "Your") shall mean an individual or Legal Entity exercising permissions granted by this License.

"Source" form shall mean the preferred form for making modifications, including but not limited to software source code, documentation source, and configuration files.

"Object" form shall mean any form resulting from mechanical transformation or translation of a Source form, including but not limited to compiled object code, generated documentation, and conversions to other media types.

"Work" shall mean the work of authorship, whether in Source or Object form, made available under the License, as indicated by a copyright notice that is included in or attached to the work (an example is provided in the Appendix below).

"Derivative Works" shall mean any work, whether in Source or Object form, that is based on (or derived from) the Work and for which the editorial revisions, annotations, elaborations, or other modifications represent, as a whole, an original work of authorship. For the purposes of this License, Derivative Works shall not include works that remain separable from, or merely link (or bind by name) to the interfaces of, the Work and Derivative Works thereof.

"Contribution" shall mean any work of authorship, including the original version of the Work and any modifications or additions to that Work or Derivative Works thereof, that is intentionally submitted to Licensor for inclusion in the Work by the copyright owner or by an individual or Legal Entity authorized to submit on behalf of the copyright owner. For the purposes of this definition, "submitted" means any form of electronic, verbal, or written communication sent to the Licensor or its representatives, including but not limited to communication on electronic mailing lists, source code control systems, and issue tracking systems that are managed by, or on behalf of, the Licensor for the purpose of discussing and improving the Work, but excluding communication that is conspicuously marked or otherwise designated in writing by the copyright owner as "Not a Contribution."

"Contributor" shall mean Licensor and any individual or Legal Entity on behalf of whom a Contribution has been received by Licensor and subsequently incorporated within the Work.

2. Grant of Copyright License. Subject to the terms and conditions of this License, each Contributor hereby grants to You a perpetual, worldwide, non-exclusive, no-charge, royalty-free, irrevocable

copyright license to reproduce, prepare Derivative Works of, publicly display, publicly perform, sublicense, and distribute the Work and such Derivative Works in Source or Object form.

3. Grant of Patent License. Subject to the terms and conditions of this License, each Contributor hereby grants to You a perpetual, worldwide, non-exclusive, no-charge, royalty-free, irrevocable (except as stated in this section) patent license to make, have made, use, offer to sell, sell, import, and otherwise transfer the Work, where such license applies only to those patent claims licensable by such Contributor that are necessarily infringed by their Contribution(s) alone or by combination of their Contribution(s) with the Work to which such Contribution(s) was submitted. If You institute patent litigation against any entity (including a cross-claim or counterclaim in a lawsuit) alleging that the Work or a Contribution incorporated within the Work constitutes direct or contributory patent infringement, then any patent licenses granted to You under this License for that Work shall terminate as of the date such litigation is filed.

4. Redistribution. You may reproduce and distribute copies of the Work or Derivative Works thereof in any medium, with or without modifications, and in Source or Object form, provided that You meet the following conditions:

(a) You must give any other recipients of the Work or Derivative Works a copy of this License; and

(b) You must cause any modified files to carry prominent notices stating that You changed the files; and

(c) You must retain, in the Source form of any Derivative Works that You distribute, all copyright, patent, trademark, and attribution notices from the Source form of the Work, excluding those notices that do not pertain to any part of the Derivative Works; and

(d) If the Work includes a "NOTICE" text file as part of its distribution, then any Derivative Works that You distribute must include a readable copy of the attribution notices contained within such NOTICE file, excluding those notices that do not pertain to any part of the Derivative Works, in at least one of the following places: within a NOTICE text file distributed as part of the Derivative Works; within the Source form or documentation, if provided along with the Derivative Works; or, within a display generated by the Derivative Works, if and wherever such third-party notices normally appear. The contents of the NOTICE file are for informational purposes only and do not modify the License. You may add Your own attribution notices within Derivative Works that You distribute, alongside or as an addendum to the NOTICE text from the Work, provided that such additional attribution notices cannot be construed as modifying the License.

You may add Your own copyright statement to Your modifications and may provide additional or different license terms and conditions for use, reproduction, or distribution of Your modifications, or for any such Derivative Works as a whole, provided Your use, reproduction, and distribution of the Work otherwise complies with the conditions stated in this License.

5. Submission of Contributions. Unless You explicitly state otherwise, any Contribution intentionally submitted for inclusion in the Work by You to the Licensor shall be under the terms and conditions of this License, without any additional terms or conditions. Notwithstanding the above, nothing herein shall supersede or modify the terms of any separate license agreement you may have executed with Licensor regarding such Contributions.

6. Trademarks. This License does not grant permission to use the trade names, trademarks, service marks, or product names of the Licensor, except as required for reasonable and customary use in describing the origin of the Work and reproducing the content of the NOTICE file.

7. Disclaimer of Warranty. Unless required by applicable law or agreed to in writing, Licensor provides the Work (and each Contributor provides its Contributions) on an "AS IS" BASIS, WITHOUT WARRANTIES OR CONDI-TIONS OF ANY KIND, either express or implied, including, without limitation, any warranties or conditions of TITLE, NON-INFRINGEMENT, MERCHANTABILITY, or FITNESS FOR A PARTICULAR PURPOSE. You are solely responsible for determining the appropriateness of using or redistributing the Work and assume any risks associated with Your exercise of permissions under this License.

8. Limitation of Liability. In no event and under no legal theory, whether in tort (including negligence), contract, or otherwise, unless required by applicable law (such as deliberate and grossly negligent acts) or agreed to in writing, shall any Contributor be liable to You for damages, including any direct, indirect, special, incidental, or consequential damages of any character arising as a result of this License or out of the use or inability to use the Work (including but not limited to damages for loss of goodwill, work stoppage, computer failure or malfunction, or any and all other commercial damages or losses), even if such Contributor has been advised of the possibility of such damages.

9. Accepting Warranty or Additional Liability. While redistributing the Work or Derivative Works thereof, You may choose to offer, and charge a fee for, acceptance of support, warranty, indemnity, or other liability obligations and/or rights consistent with this License. However, in accepting such obligations, You may act only on Your own behalf and on Your sole responsibility, not on behalf of any other Contributor, and only if You agree to indemnify, defend, and hold each Contributor harmless for any liability incurred by, or claims asserted against, such Contributor by reason of your accepting any such warranty or additional liability.

#### END OF TERMS AND CONDITIONS

APPENDIX: How to apply the Apache License to your work.

To apply the Apache License to your work, attach the following boilerplate notice, with the fields enclosed by brackets "[]" replaced with your own identifying information. (Don't include the brackets!) The text should be enclosed in the appropriate comment syntax for the file format. We also recommend that a file or class name and description of purpose be included on the same "printed page" as the copyright notice for easier identification within third-party archives.
Copyright [yyyy] [name of copyright owner]

Licensed under the Apache License, Version 2.0 (the "License"); you may not use this file except in compliance with the License. You may obtain a copy of the License at

http://www.apache.org/licenses/LICENSE-2.0

Unless required by applicable law or agreed to in writing, software distributed under the License is distributed on an "AS IS" BASIS, WITHOUT WARRANTIES OR CONDITIONS OF ANY KIND, either express or implied. See the License for the specific language governing permissions and limitations under the License.

## **Caliburn.Micro v3.2.0.0 - The MIT License (MIT)**

Copyright (c) 2010 Blue Spire Consulting, Inc.

Permission is hereby granted, free of charge, to any person obtaining a copy of this software and associated documentation files (the "Software"), to deal in the Software without restriction, including without limitation the rights to use, copy, modify, merge, publish, distribute, sublicense, and/or sell copies of the Software, and to permit persons to whom the Software is furnished to do so, subject to the following conditions:

The above copyright notice and this permission notice shall be included in all copies or substantial portions of the Software.

THE SOFTWARE IS PROVIDED "AS IS", WITHOUT WARRANTY OF ANY KIND, EXPRESS OR IMPLIED, IN-CLUDING BUT NOT LIMITED TO THE WARRANTIES OF MERCHANTABILITY, FITNESS FOR A PARTICULAR PURPOSE AND NONINFRINGEMENT. IN NO EVENT SHALL THE AUTHORS OR COPYRIGHT HOLDERS BE LIABLE FOR ANY CLAIM, DAMAGES OR OTHER LIABILITY, WHETHER IN AN ACTION OF CONTRACT, TORT OR OTHERWISE, ARISING FROM, OUT OF OR IN CONNECTION WITH THE SOFTWARE OR THE USE OR OTHER DEALINGS IN THE SOFTWARE.

## **Automapper 9.0.0 – The MIT License (MIT)**

Copyright (c) 2010 Jimmy Bogard

Permission is hereby granted, free of charge, to any person obtaining a copy of this software and associated documentation files (the "Software"), to deal in the Software without restriction, including without limitation the rights to use, copy, modify, merge, publish, distribute, sublicense, and/or sell copies of the Software, and to permit persons to whom the Software is furnished to do so, subject to the following conditions:

The above copyright notice and this permission notice shall be included in all copies or substantial portions of the Software.

THE SOFTWARE IS PROVIDED "AS IS", WITHOUT WARRANTY OF ANY KIND, EXPRESS OR IMPLIED, IN-CLUDING BUT NOT LIMITED TO THE WARRANTIES OF MERCHANTABILITY, FITNESS FOR A PARTICULAR PURPOSE AND NONINFRINGEMENT. IN NO EVENT SHALL THE AUTHORS OR COPYRIGHT HOLDERS BE LIABLE FOR ANY CLAIM, DAMAGES OR OTHER LIABILITY, WHETHER IN AN ACTION OF CONTRACT, TORT OR OTHERWISE, ARISING FROM, OUT OF OR IN CONNECTION WITH THE SOFTWARE OR THE USE OR OTHER DEALINGS IN THE SOFTWARE.